הודפס בפולין.

www.dell.com | support.dell.com

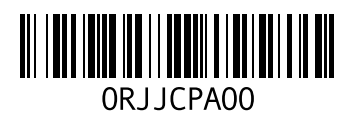

**מסילות ערכת לתמונה עתודה** NAS $^{\prime}$ במכלי **NAS עתודת** התחלתי גודל מקום הערכת

**פ**

 **פריקה אלקטרוסטטית** הגנה

**ק**

**Series PS קבוצת**   $26\,$  NAS שבודה המהלך הביעת הצורה עבודה

**ר**

 **פריקה רצועת אלקטרוסטטית, שימוש רשת** והמלצות דרישות כבלים חיבור חומרה חיבורי נחוצים כבלים מספר סקירה **לקוח רשת** דרישות כבלים חיבור סקירה נפרדת רשת **פנימית רשת** המוחה אפשרויות דרישות פרטית רשת [17](#page-23-3) , מומלצת תצורה **פרטית רשת** 

**ש**

**שותפות** בעלות העברת **וספריה קובץ הרשאות שינוי קבצים אבטחת סגנון שינוי CIFS שיתופי** [17](#page-23-2) **,**  גישה בעיות גישה אורח גישת

אורח גישת שינוי מחדל ברירת ערכי שינוי

**ת**

**שירות תג** [23](#page-17-2) **,**  מיקומים **Unicode תמיכת מתג תצורת** מומלצת **רשת תצורת תצלומים**  [31-32](#page-9-1) תזמון

```
הרשאות28  
פריקה ברצועת השימוש אלקטרוסטטית4  
                               התקנה
                      נדרשים אנשים 10  
                            הנחיות10  
                   10במעמד סדר הרכבה
                       נדרשת תצורה 9
```
**ח**

**סופקה) (שלא נדרשת חומר חומרה** התקנה בסיסיים שלבים סופק שלא ציוד **רשת חיבורי חשמל** דרישות

**ט**

**י**

**תצורה להגדרת עיון טבלת NAS תצורת הגדרת עיון ,טבלת** 

> **NFS ייצוא** [17](#page-23-2) **,**  גישה הרכבה מחדל ברירת הרשאות הרשאות שינוי מחדל ברירת הרשאות שינוי **מכסות יצירת**

> > **הרשת כבלי** מפרט **כבלים**  $6<sub>q</sub>$ מפרט

**ל**

**כ**

**קדמי לוח** חיבור בבקר במפתח נעילה **ואחורי קדמי לוח** 

**מ ניצול לאזהרת מגבלה NAS מכל**  מידע איסוף מידע הצגת יצירה לתמונה עתודה **מכלים**  מידע איסוף מחדל כברירת בטיחות הגדרות מחדל ברירת הגדרות שינוי **מכסות** יצירה **מכשיר** NAS-כחבר הגדרה ואחורי קדמי לוח ממדים נמפרט משקל תג השירות  **Group של )GUI) גרפי משתמש ממשק Manager של )CLI) פקודה שורת ממשק Manager Group מסילות מעמדים** מרובע חור עגול חור **מפרט טכני מפרט** בקרים **מתג** 1GE דרישות **ס הקבצים אבטחת סגנון** שינוי **(BPS) לגיבוי כוח ספק** 

#### **ע**

**האשכול כלל של מחדל ברירת ערכי** NAS במכלי CIFS גישת עבור NFS ייצוא עבור עקיפה לתמונה עתודה

### <span id="page-5-0"></span>**אינדקס**

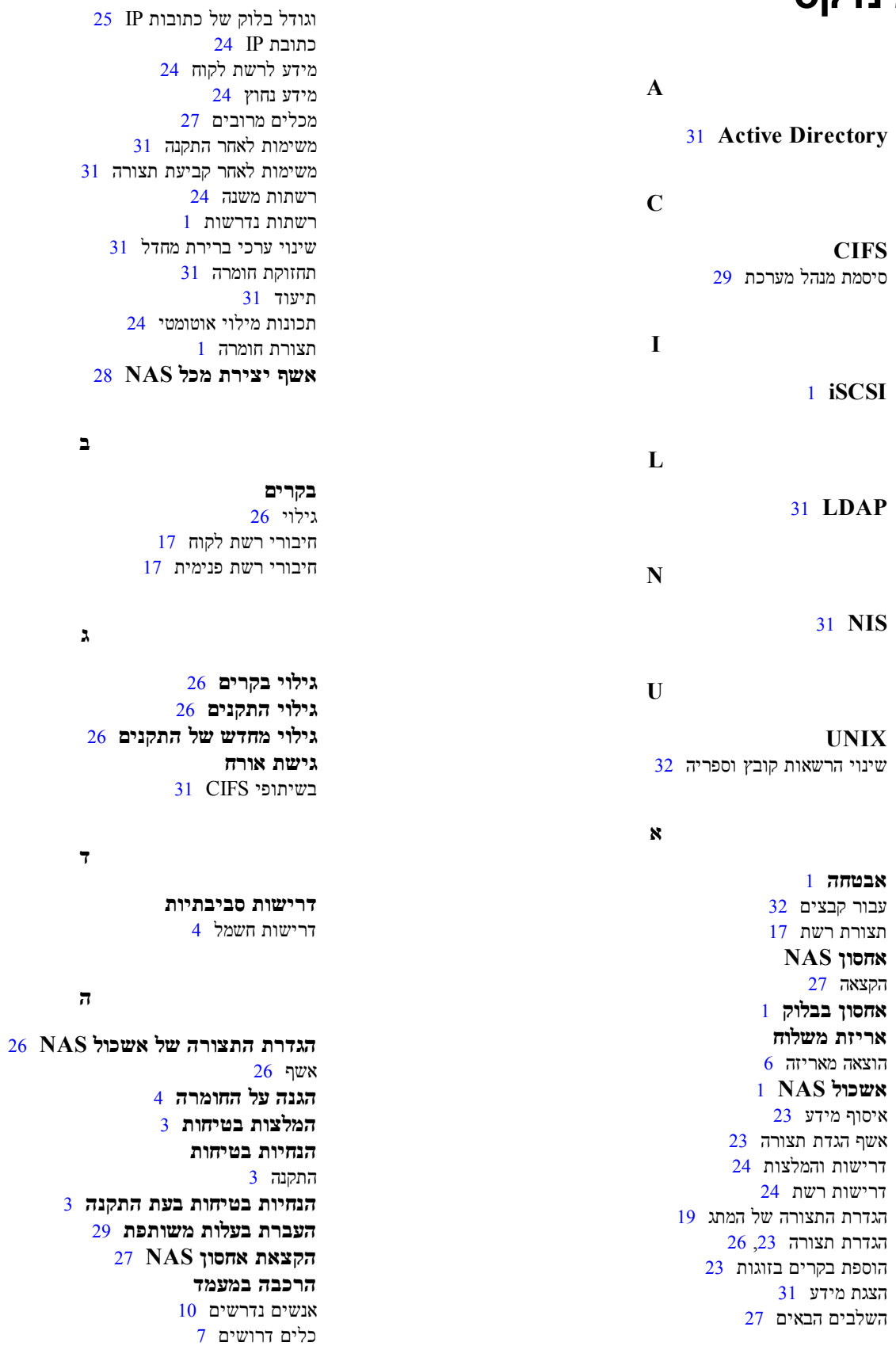

מילון מונחים

#### **של IP כתובת אשכול NAS**

לקוחות לשם גישה השיתופי גישה לשיתופי גישה השמשת התובת התו NFS וייצוא CIFS שאשכול מארח .NAS

#### **לניהול IP כתובת אשכול NAS**

<span id="page-6-0"></span>כתובת IP המשמשת לפעולות פנימיות בין חברי NAS וקבוצת PS Series.

#### **Series PS קבוצת**

שהגישה ברשת, שהגישה PS Series מערך אחסון  $\,$  PS Series  $\,$ והוא מנוהל כמערכת אחת. TP הודדת הגוהל המערכת ה

### **מונחים מילון**

<span id="page-7-0"></span>הכנת המונחים הקשורים לאשכול NAS תסייע לך לפרוס, לנהל .<br>ולתחזק בהצלחה את סביבת האחסון המאוחדת שלך

#### **Dell FluidFS**

מערכת קבצים עתירת ביצועים עם אפשרות להרחבה, שמוגדרת במרחב אחסון.

#### **קבוצה**

ראה [Series PS קבוצת](#page-6-0) .

#### **הקבוצה של IP כתובת**

 גישה לשם iSCSI מאתחלי משמשת אשר ביותר זמינה IP כתובת .Series PS בקבוצת המתארחים iSCSI ליעדי

#### **IPMI**

Intelligent Platform Management Interface.

#### **NAS בקר**

אחד מתוך צמד רכיבי חומרה המפעילים את תוכנת שיתוף הקבצים )7600.FS )לדוגמה ,NAS מכשיר בתוך והמשולבים

#### **מיכל NAS**

מכל וירטואלי התופס מקום בתוך עתודת ה-NAS. מנהלי מערכת NFS וייצוא CIFS שיתופי ליצור יכולים במכל ולשתף NAS י מכלי השתמשים שורשים. משכול NAS הומך הריבוי מכלי  $\rm NAS$ .NAS

#### **NAS** appliance

 הגדרת בעת יחדיו להצמיד שיש בקרים שני המכילה Dell חומרת תצורת שהוגדרה לאחר. NAS אשכול ליצור כדי התצורה .NAS המכשיר, הוא הופך להיות חבר ב-

#### **NAS חבר**

. NAS מאשכול חלק שיהיה כדי תצורתו שהוגדרה NAS מכשיר . הבר ה-NAS מכיל שני בקרי NAS אותם יש לנהל כצמד

#### **NAS עתודת**

 Series PS מסדרת בקבוצה שמוקצה אחסון במאגר מקום לאשכול באמצעות ומוגדר משתמש ונתוני פנימיים נתונים אחסון לשם NAS Dell FluidFS

#### **אשכול NAS**

 קבוצת באמצעות להרחבה וניתן ביותר זמין NAS אחסון מספק ו -Series PS appliance NAS EqualLogic לפחות ,אחד דרך ומנוהל שמוגדר Manager Group .

### **פעולות במכל NAS**

 $\cdot$ NAS במכל לבחור לבצע כל אחת מהפעולות הבאות כמכל ה

- <span id="page-8-9"></span><span id="page-8-8"></span>• פרטי הצגת מכל לגבי מידע להציג תוכל - המכלים באשכול , NFS ייצואי, CIFS שיתופי השטח ,ניצולת מצב ,כולל, NASה - ומכסות .זמנים לוחות תצלומים,
- <span id="page-8-1"></span>• סגנון שינוי עבור הקבצים אבטחת סגנון את לשנות תוכל - הקבצים אבטחת מכל ( מסוים Mixed מעורבת) ,(אבטחה NFTS או UNIX(.
- <span id="page-8-0"></span>• UNIXב -הספריה ושל הקבצים של ההרשאות את לשנות תוכל - UNIXב -הקבצים ושל UNIX ספריית של ההרשאות שינוי Read )קריאה) , Write ו -(כתיבה) Execute עבור (הפעלה)) Owner )בעלים), Group ו -(קבוצה) Others) אחרים).
- <span id="page-8-7"></span><span id="page-8-2"></span>• יצירת מכסות קבוצה ומשתמש - תוכל ליצור מכסות קבוצה ומשתמש כדי לשלוט בנפחו של שטח האחסון שמנצלים לקוחות במכל.
	- CIFS שיתוף יצירת מרובים CIFS שיתופי ליצור תוכל במכל.
- <span id="page-8-6"></span><span id="page-8-5"></span><span id="page-8-3"></span>- שינוי זכות הגישה של אורח אל שיתוף CIFS - תוכל להתיר או לאסור על גישת אורחים אל שיתוף CIFS. מצד משתמשים בלתי מזוהים.
	- ).CIFS בשיתופי (רק NAS אנטיוירוס שירות הפעלת
	- ייצוא יצירת מרובים NFS ייצואי ליצור תוכל NFS שבמכל.
		- .NFS ייצוא עבור ההרשאה הגדרות שינוי

ניתו לשנות<sup>.</sup>

- מסוימת) IP כתובת עם ללקוחות רק או הלקוחות לכל גישה (הרשאת לקוח גישת הרשאת של הגדרה
	- הרשאת כתיבה-בלבד או קריאה-כתיבה
- <span id="page-8-4"></span>– ( מהימנים משתמשים root except All לשורש) ,פרט (כולם all או (כולם) nobody אחד)) .(אף
	- צירת תמונות תוכל ליצור תמונות כדי להגן על הנתונים שבמכל.
	- צירת לו"ז תמונות תוכל ליצור לו"ז יצירת תמונות, כדי ליצור באופן סדיר תמונות של המכל
		- שלך .הנתונים על להגן כדי)NDMP) וגיבויים שכפולים הגדרת

## **7 הבאים השלבים**

<span id="page-9-13"></span><span id="page-9-1"></span>ניתן להתאים אישית את אשכול NAS וליצור מכלים, שיתופי CIFS וייצוא NFS נוספים. נוסף על כך, ניתן להשתמש בתמונות  $\overline{\text{NAS}}$ כדי להגן על הנתונים שבמכלי ה-Snapshot )

#### **תיעוד אשכול NAS**

<span id="page-9-12"></span><span id="page-9-5"></span><span id="page-9-4"></span> המדריך *Manual s'Administrator Manager Group EqualLogic Dell* על מפורט מידע מספק למנהל) (המדריך אשכול . NAS ה -של המקוונת העזרה Manager Group Groupה -של )GUI) הגרפי המשתמש בממשק השימוש אופן את מתארת הקבוצה) (מנהל לניהול Manager אשכול . NAS

ה -של הפקודה שורת ממשק של העזרה Manager Group השימוש אופן את מתארת Manager Group EqualLogic Dell Manual s'Administrator לניהול הפקודה שורת בממשק .NAS אשכול

<span id="page-9-11"></span><span id="page-9-10"></span> של ניהולהחומרה על נוסף מידע לקבלת אשכול עיין, NAS appliance NAS7600 FS במדריך *Manual s'Owner Hardware* בחומרה) .למשתמש (המדריך

אודות ביותר העדכני המידע לקבלת אשכולות לקוחות לתמיכת האינטרנט באתר עיין, NAS EqualLogic Dell.

### **פעולות באשכול NAS**

:NAS בחור לבצע כל אחת מהפעולות הבאות באשכול

- פרטי הצגת אשכול NAS על מידע להציג תוכל אשכול הרשת .ותצורת השטח ניצולת מצב ,כולל, NAS
- <span id="page-9-9"></span><span id="page-9-3"></span>שינוי את ערכי ברירת המחדל עבור שטח אחסון ואת הגדרת ההרשאות המוחלות על מכלים חדשים - בעת יצירת מכל, האשכול מחיל .<br>את ערכי ברירת המחדל בדבר שטח והרשאות

ניתו לשנות את ערכי ברירת המחדל הבאים של כלל האשכולות עבור מכל חדש:

- מגבלה לאזהרת ניצול שטח של מכל, אחוז עתודת התמונה ומגבלה לאזהרת ניצול שטח של תמונה.
	- ( קובץ אבטחת סגנון Mixed )מעורב), NFTS או UNIX(.
	- $-$  הרשאות קבצים UNIX והרשאות ספריות UNIX ו- 755, בהתאמה
- <span id="page-9-0"></span>שינוי ערך ברירת המחדל עבור הגישה לאורחים. המוחלת על שיתופי CIFS - כאשר אתה יוצר שיתוף CIFS. ברירת המחדל עבור האשכול מוחלת על ערך הגישה לאורחים. ניתן לשנות את ערך הגדרת ברירת המחדל של כלל האשכולות כדי לאפשר או לא לאפשר מוכרים .לא למשתמשים אורח גישת
- <span id="page-9-6"></span><span id="page-9-2"></span>יינוי את ערכי ברירת המחדל של ההרשאות המופעלות על ייצואי NFS חדשים - כאשר אתה יוצר ייצוא NFS. האשכול יחיל את  $\mu$ ערכי ררירת המחדל כהגדרות

כלל של הבאים המחדל ברירת ערכי את לשנות ניתן האשכולות חדש :NFS ייצוא עבור

- הרשאת כתיבה-קריאה או קריאה-בלבד.
- <span id="page-9-8"></span><span id="page-9-7"></span>– ( מהימנים משתמשים root except All לשורש) ,פרט (כולם all או (כולם) nobody אחד)) .(אף
	- מקומיים .וקבוצות משתמשים הגדרת
	- הגדרת Directory Active .Windows משתמשי של חיצוני לאימות פעילה) (ספריה
		- הגדרת LDAP או NIS .UNIX משתמשי של חיצוני לאימות
			- יצירת מכל מספר ליצור תוכל מכלים בתוך אשכול .NAS

mount -o rw, bg, hard, nointr, tcp, vers=3, timeo=2, retrans=10, rsize=32768, wsize=32768 client\_access\_vip:hostname:/container\_name /exported\_directory /local\_directory הערך *directory\_exported* .NFSה -ייצוא יצירת בעת שציינת המלא הנתיב שם להיות חייב

מכיוון שהגדרת ברירת המחדל של משתמש מהימן היא "All except root" (כולם פרט לבסיס), רק משתמשים שאינם root יכולים

(כולם). האחד) או "All" או אחד) או המשתמשים המהימנים ל- "Nobody" (אף אחד) או "All" (כולם).

כך :על נוסף

- <span id="page-10-0"></span>• הרשאת ברירת המחדל לגישת לקוח מספקת גישה לכל הלקוחות. ניתן לשנות את הייצוא ולהגביל את הגישה לכתובות IP מסוימות.
	- ברירת המחדל של סוג הגישה היא קריאה-כתיבה. ניתן לשנות את הייצוא לקריאה בלבד.

 המדריך את ראה, NFS ייצוא אל הגישה לגבי מלאים פרטים לקריאת *s'Administrator Manager Group EqualLogic Dell Manual* של הגרפי הממשק מתוך הזמין המקוון הסיוע ואת Manager Group הקבוצה) .(מנהל

### **שיתוף על בעלות העברת**

<span id="page-11-0"></span>בעת יצירה של שיתוף CIFS. הבעלות ההתחלתית עליו נמצאת בידי מנהל מערכת ה-CIFS. לחשבוו המובנה יש סיסמה ביצירה אקראית. של הגרפי המשתמש ממשק אבטחה .משיקולי Manager Group של מחדל ברירת מערכת כמנהל מחובר אתה שאליו Manager Group השבון ה-arpadmin), עליך לשנות את סיסמת מנהל המערכת של CIFS לפני שתנסה לגשת לשיתוף ה-CIFS ממערכת לקוח.

ראה, CIFS של המערכת מנהל סיסמת את לשנות כדי *Manual s'Administrator Manager Group EqualLogic Dell*.

 הרשאות שתף או והקצה החדשה CIFSה -מנהל סיסמת באמצעות CIFSה -שיתוף אל התחבר, Windows המפעיל לקוח מחשב מתוך .או בתיבה למשתמשים בודדים או לקבוצות

<span id="page-11-2"></span>תוכל גם לבצע פעולה זו באמצעות החשבון של מנהל מערכת התחום, אם אשכול NAS מהווה חלק מתחום Active Directory. רק מנהל מערכת ה-CIFS ומנהל מערכת התחום יכולים להגדיר הרשאות עבור משתמשים וקבוצות מקומיים אחרים או למשתמשי וקבוצות תחום

## **CIFS לשיתוף גישה**

להתקיים: CIFS כדי שלמשתמש תהיה גישה לשיתוף CIFS. התנאים הבאים חייבים להתקיים

- . המשתמש חייב להיות משתמש תקף ולספק סיסמה תקפה (אימות מקומי או מרוחק)
	- CIFS של המערכת מנהל סיסמת את להגדיר הקבוצה מנהל על .
- <span id="page-11-6"></span><span id="page-11-1"></span>• ( המערכת מנהל חשבון באמצעות לשיתוף להיכנס מערכת מנהל על ADMIN\DOMAIN ולהשתמש CIFS ה -של והסיסמה ) לשיתוף .כתיבה הרשאות למשתמש להקצות כדי Windows ההפעלה מערכת של רגיל בתהליך

לשיתוף לשיתוף אינו יכול לכתוב אליו .<br>אם שני התנאים האחרונים אינם מתקיימים, משתמש יכול לגשת לשיתוף CIFS, אך אינו יכול לכתוב אליו.

כדי לגשת אל שיתוף CIFS מתוך מערכת Windows. בצע את הצעדים הבאים, בהתאם למערכת Windows שברשותך. לדוגמה, כדי המפעילה מערכת מתוך CIFS שיתוף אל לגשת 2R 2008 Server Windows :

- . לחץ על  $\star$  start (התחל), ואז על Run) הפעל).
- . ציין את כתובת ה-IP של אשכול ה-NAS בשדה open (פתח) ואת שם השיתוף ולחץ על 0K (אשר).
- .3 את Windows של האבטחה בחלונית הזן *\_name\_share*\*address\_ip* על לחץ ואז שלך CIFSה -מנהל סיסמת ואת OK) אשר).
	- 4. בתיבת הדוש-שיח Connect As (התחבר בתור). הזן שם משתמש וסיסמה תקפים ולאחר מכן לחץ על OK (אישור). שים לב להקיש שבאפשרותך administrator\CIFSstorage לכן .קודם שהגדרת CIFS ה -סיסמת ואת משתמש כשם

<span id="page-11-3"></span>המשתמשים יכולים כעת להיכנס לשיתוף CIFS ולבצע פעולות קריאה וכתיבה. הרשאת ברירת המחדל היא איסור גישת אורח. ניתן לשנות .את השיתוף ולאפשר גישת אורח

<span id="page-11-4"></span> המדריך את ראה, CIFS שיתוף גבי על SLP או ACL שיתופי והגדרת CIFS שיתופי אל הגישה לגבי מלא מידע לקבלת *Dell Manual s'Administrator Manager Group EqualLogic* של הגרפי הממשק מתוך הזמין המקוון הסיוע ואת Manager Group.

### **גישה NFS לייצוא**

האש: האש: NFS-השתמש ב-NFS ברך TCP, הגדר תחילה את הומת האש

- ר. כוונן את חומת האש כך שתתיר לבקרי FS7600 לשמש כ-IP המקור
	- . פתח את חומת האש כדי לאפשר טווחי יציאה . $2$
- <span id="page-11-5"></span>כדי לטעון ייצוא NFS במערכת UNIX, היכנס כ- root והפעל את הפקודה nount עם האפשרויות והפרמטרים המומלצים הבאים:

### **יצירת מכל NAS**

<span id="page-12-2"></span><span id="page-12-0"></span>כחלק מתהליך יצירת מכל. ניתן לבחור את האפשרות ליצור שיתוף CIFS או ייצוא NFS ולציין את השם והספרייה של השיתוף או הייצוא, עם זאת, ניתן לדלג על יצירת שיתוף או ייצוא במועד זה, וליצור שיתופים וייצוא לאחר יצירת המכל.

אשכולות NAS הומכים כ-Unicode בשמות הבאים

- CIFS שיתוף שם
- CIFS ספריית שם
	- NFS ייצוא שם
- NFS ספריית שם

באופן מפורט יותר, פירוש הדבר הוא כל התווים בכל אל"ף-בי"ת של שפה כלשהי, ספרות, נקודות ותו המקף (-).  $\cdot$ ליצור מכל NAS $\cdot$ 

- 1. לחץ על NAS בחלון השמאלי התחתון שבממשק המשתמש הגרפי ולאחר מכן לחץ על Create NAS Containter (יצירת מכל (פעילויות) .Activities בחלונית )NAS
- <span id="page-12-3"></span>.2 אשף של השיחה בתיבות הקש Container NAS Create  [במסגרת שאספת המידע את \)NAS מכל \(יצירת](#page-17-5)  *קביעת עבור מידע איסוף 23 בעמוד NAS אשכול של תצורה* .

כאשר אתה מתקדם באשף, זכור שיש עזרה מקוונת עבור כל שלב, למקרה שאתה זקוק לסיוע.

<span id="page-12-1"></span>. תיבת הדו-שיח הסופית מציגה סיכום של תצורת המכל וכל שיתוף או ייצוא שיצרת. לחץ על Finish (סיום) כדי להשלים את קביעת התצורה. לחץ על Back (הקודם) כדי לבצע שינויים.

### **והרשאות אבטחה**

אשכול NAS תומך בסוגי השיתוף הבאים:

- NTFS (Microsoft)  $\cdot$ 
	- UNIX (POSIX)
		- משולב

כל שלוש האפשרויות מאפשרות גישה לסוגים האחרים. עם זאת, הסוג המשולב משנה את ההרשאה בהתאם להרשאות שהוקצו עבור המשתמש האחרון שניגש לאותו שיתוף. לכן, הסוג המשולב אינו מומלץ בסביבות שבהן יש צורך בביקורת על גישת שיתוף.

הרשאות Microsoft Active Directory ו-UNIX/Linux POSIX שונות זו מזו. ולא ניתן לקשר אותן זו לזו במדויק. קבע אם הסביבה שלך היא בעיקר Microsoft או Linux, ולאחר מכן בחר סוג שיתוף המאפשר את בקרת הגישה הטובה ביותר עם הכי פחות מאמצי ניהול.

 הרשאות. NTFSכ -השיתופים את הגדר, Microsoft לקוחות בעיקר יש שלך בסביבה אם לדוגמה, permissions Directory Active בפועל .Microsoft או Linux הלקוח של הלקוח או Microsoft הכועל

ל -בעיקר השייכות בסביבות המשמשות ההרשאות זאת ,לעומת POSIX/Linux מבוססות -יהיו .NIS שרת אוLDAP לפי POSIX

## **6 NAS אחסון הקצאת**

<span id="page-13-9"></span><span id="page-13-3"></span>לאחר יצירת אשכול NAS, באפשרותך ליצור מכלים מרובים, כל אחד עם הגדרות משלו עבור גודל, הרשאות גישה ותמונה.

## **שלבים NAS אחסון להקצאת**

<span id="page-13-8"></span><span id="page-13-7"></span>NAS אשכול יכול מספר הכיל מכלי בכל. NAS מכל הסביבה .עבור כנדרש מרובים ,NFS וייצוא CIFS שיתופי ליצור באפשרותך כדי להקצות אחסון NAS לשימוש לקוח:

- .1 ראה. NAS אחסון הקצאת עבור המידע את אסוף *[27 בעמוד NAS מכל עבור המידע איסוף](#page-13-2)* .
- .2 צור מכל ראה. NFS ייצוא או CIFS שיתוף ואופציונלית , *[28 בעמוד NAS מכל יצירת](#page-12-2)* שיתופים ליצור באפשרותך כך ,על נוסף. . וייצוא במכל במועד מאוחר יותר

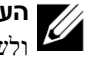

<span id="page-13-5"></span>**הערה: בעת יצירת מכל, שיתוף CIFS או ייצוא NFS, מוחלים ערכי ברירת מחדל של כלל האשכול. תוכל לשנות את אשכול ה- NAS** ות האשכול.<br>ולשנות את ערכי כלל האשכול.

במקרים מסוימים תוכל לעקוף ערך ברירת מחדל בעת יצירת מכל, שיתוף או ייצוא. לדוגמה, באפשרותך לשנות את ערך ברירת המחדל לעתודת תמונה בעת יצירת מכל. במקרים אחרים, עליך לשנות את המכל, השיתוף או הייצוא כדי לשנות ערך ברירת מחדל. לדוגמה, עליך לשנות את המכל כדי לשנות את מצב ברירת המחדל של אבטחת המכל או הרשאות הקבצים והספריות ב- UNIX.

<span id="page-13-2"></span>.3 ראה שיצרת .ייצוא או שיתוף לכל לגשת יכולים שהלקוחות ודא *[29 בעמוד CIFS לשיתוף גישה](#page-11-2)* ו *[29 בעמוד NFS לייצוא גישה](#page-11-4)* .

ראה, NASב -האחסון הקצאת לאחר *[הבאים השלבים 7, פרק](#page-9-13)* .

### **עבור המידע איסוף מכל NAS**

לפני יצירת מכל NAS. קבל את הפרטים הבאים או קבל החלטות לגביהם:

- ייב (Container name שם המכל) מזהה את המכל. על שמות המכלים להיות יחידיים בתוך הקבוצה. PS Series שם המכל חייב  $\Gamma$  בשם משתמשים לקוחת. UNIX של תקף קובץ שם להיות המכל ב NFS לייצואי לגשת כדי מכל .
	- size Container )גודל המכל קיבולת המכל) גודל את להקטין או להגדיל ניתן. המכל למשתמשים .להפריע מבלי
- <span id="page-13-0"></span>• reserve Snapshot גודל מתוך אחוז — אופציונלי) - לתמונה עתודה המכל נלקחת לתמונה העתודה תמונות .לאחסון לשמש שיכול מהשטח השמור של ה- NAS שמוקצה למכל. לכו, נתוני משתמשים ותמונות מתחרים על אותו מקום במכל. שים לב שלנתונים יש עדיפות על פני תמונות. אם המקום מתחיל לאזול במכל, הוא ייקח מקום מהעתודה לתמונה. התמונות הישנות ביותר נמחקות ראשונות.

אם לא תציין ערך אחר, המכל ישתמש בערך ברירת המחדל של האשכול עבור עתודת התמונה (50%).

<span id="page-13-6"></span><span id="page-13-1"></span>In-use warning limit (מגבלה לאזהרת ניצול) — אחוז מגודל המכל. שכאשר הוא מנוצל על-ידי נתוני המשתמש או התמונות, גורם אירוע .הודעת של להופעה

אלא אם כן תציין ערך אחר, המכל ישתמש בערך ברירת המחדל של כלל האשכול עבור המגבלה לאזהרת ניצול (80%).

<span id="page-13-4"></span>• permissions and mode Security מחדל ,כברירת והרשאות) אבטחה (מצב מכל את לשנות ניתן. NTFSב -יתמוך המכל כדי ראה נוסף ,מידע לקבלת וההרשאות .האבטחה מצב את לשנות *[28 בעמוד והרשאות אבטחה](#page-12-1)* .

<span id="page-14-7"></span>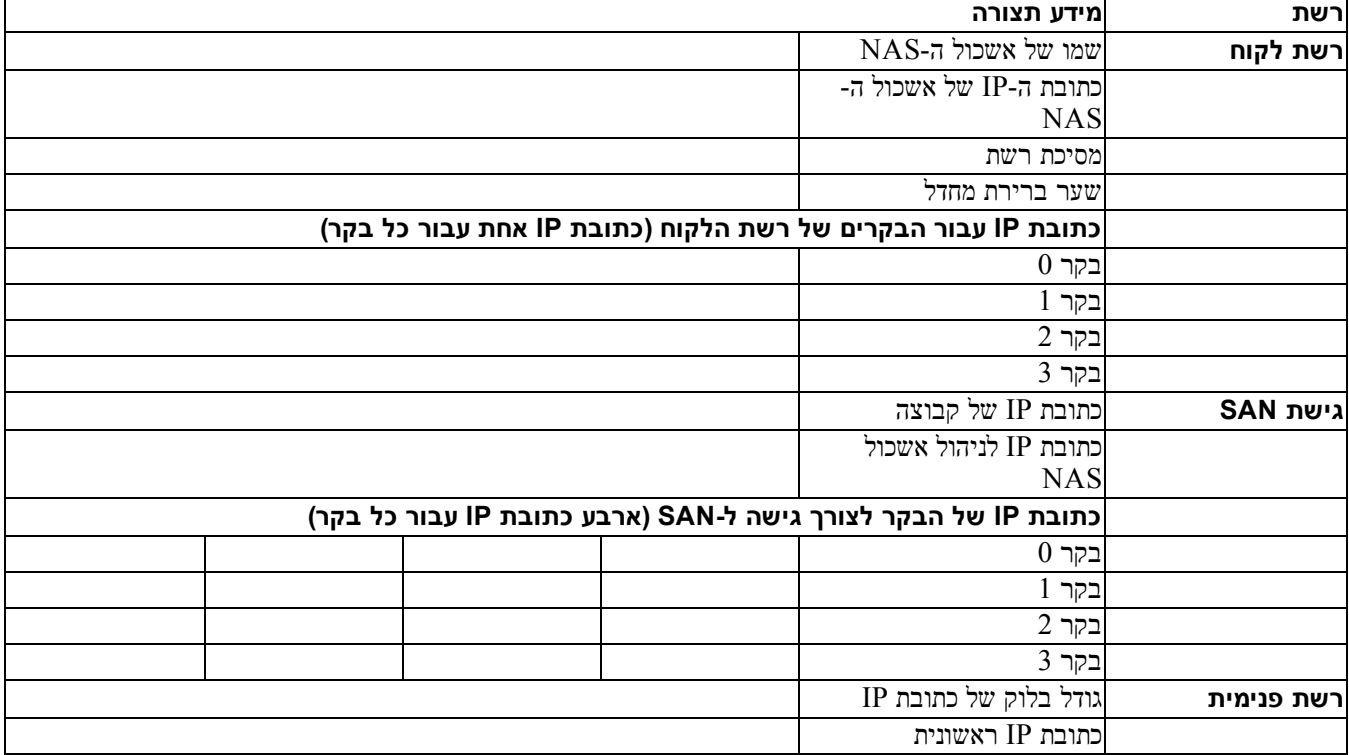

#### **טבלה :9 שירות של ראשונית רשת תצורת אשכול NAS**

### **גילוי וקביעת בקרים של תצורה NAS אשכול**

- <span id="page-14-4"></span><span id="page-14-3"></span>1. בלוח Activities (פעילויות) של הממשק המשתמש הגרפי של ה-Group Manager, לחץ על Discover NAS devices (גילוי ).NAS התקני
- <span id="page-14-1"></span>2. בתיבת הדו-שיח Discover Devices ( גילוי התקנים), בחר את תג השירות עבור כל NAS appliance שברצונך לכלול באשכול ה-NAS. ודא שמופיע NAS בעמודה Product (מוצר) של ההתקן.
- <span id="page-14-6"></span><span id="page-14-5"></span><span id="page-14-2"></span>• של התצורה שהוגדרה לאחר המכשיר .של NASה -בקרי שני שהותקנו ודא כחבר יופיע מכשיר, NAS אשכול במסגרת מכשיר במסגרת NASב- Manager Group הקבוצה) .(מנהל
	- אם לא כל ההתקנים הצפויים מופיעים בתיבת הדו-שיח Discover Devices, לחץ על Rediscover (גילוי מחדש). אם .ההתקנים הצפויים עדיין לא מופיעים, ודא שכל בקר מחובר כראוי לרשתות
	- 3. לחץ על Configure NAS Cluster (קביעת תצורה של אשכול NAS) בתיבת הדו-שיח Discover Devices (גילוי התקנים), אשף את להפעיל כדי של התצורה קביעת אשכול .NAS

לכל שלב באשף יש עזרה מקוונת, למקרה שאתה זקוק לעזרה.

<span id="page-14-0"></span>4. בלחיצה על Finish (סיום) בתיבת הדו-שיח האחרונה עם הסיכום, החלון Cluster Configuration – Progress (קביעת תצורה של האשכול – התקדמות) מופיע ומאפשר לעקוב אחר התקדמות קביעת התצורה של האשכול. קבוצת PS Series ממשיכה לתפקד של התצורה קביעת במהלך מלאה בצורה אשכול . NASה-

 של התצורה קביעת השלמת עם אשכול את הרחב, NAS Configuration Group על ולחץ הקיצוני השמאלי בלוח קבוצה) (תצורת NAS *name\_cluster* Cluster החלון. Status– Cluster NAS על פרטים בו ומוצגים מופיע מצב) – NAS )אשכול אשכול .NASה -

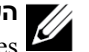

**הערה:** מסדרת המערכים עבור תאימות פרטי לקריאת המוצר בהערות עיין Array Storage Series PS מסדרת מכשירים עבור והקושחה PS Series Appliances

### **SAN רשת**

כוללות: SAN גישת א

- <span id="page-15-4"></span>• address IP management cluster NAS אשכול אל גישה לצורך קבוצת עבור IP כתובת - )NASה -אשכול לניהול IP )כתובת PS Series NAS ה-PS. Series הכתובת חייבת להיות ברשת משנה זהה לזו של כתובת ה-IP של הקבוצה.
- <span id="page-15-5"></span>• access SAN for addresses IP controller NAS לצורך IP כתובת - )SANל -גישה לצורך NAS בקר עבור IP )כתובות Series PS לקבוצת גישה בקר לכל. NASה - צומת באופן אלה כתובות של התצורה את לקבוע יש וייחודית .אמיתית IP כתובת יש באמצעות IPה -כתובת את משקף DNSה -נתוני שמסד לוודא עליך DNSב -משתמש אתה אם. DHCPב -להשתמש תוכל לא ידני; המשנה .מערכת עבור IP וכתובת שם של ידנית הגדרה
	- י הברת Dell ממליצה על החזקת ארבע כתובות IP עבור כל בקר NAS (היעזרב טבלה 9 כדי לתכנן את התצורה הראשונית של יצירת בעת שלך) .הרשת (מילוי fill Auto הלחצן על לחץ, SAN גישת על מידע שמבקשת שיחהדו -בתיבת, NAS אשכול ארבע או אחת אוטומטית להזין כדי אוטומטי) צמדי כל עבור IP כתובות צומת אשכול .NASה -

#### **פנימית רשת**

כוללות :פנימית רשת דרישות

- IP כתובות בלוק
- הכתובות בלוק עבור התחלתית IP כתובת

הבאות :מהאפשרויות אחת לבחור ניתן

- <span id="page-15-1"></span><span id="page-15-0"></span>יין 256 (256 ביור ברירה אחת עבור (265 בתובת IP) שיון 256 עבור גודל בלוק כתובות ה-IP. מאפשר ברירה אחת עבור בי $\qquad(124)$  IP בתובת 265) בתובת ברירה ב כתובת ה-IP ההתחלתית (0 עבור השמינייה הרביעית).
- י 128 IP addresses (/25) ציון 128 עבור גודל בלוק כתובות ה-IP. מאפשר שתי ברירות עבור HP. באופ כתובת ה-IP ההתחלתית (0 או 64 עבור השמינייה הרביעית).
- י 64 (64 (64 (64 התובת ברירות עבור בתובת IP) ציון 64 עבור גודל בלוק כתובות ה-IP. מאפשר ארבע ברירות עבור כתובת ה-IP ההתחלתית (0, 64, 128 או 192 עבור השמינייה הרביעית).

<span id="page-15-3"></span> האפשרות בחירת ),C Class ברשת (לדוגמה ,מסוימים במקרים הזמינות .IPה -כתובות ובמספר הרשת בתצורת תלויה שתבחר האפשרות של 256 כתובות IP היא הקלה ביותר ומספקת את הגמישות הרבה ביותר. עם זאת, אם אינך מעוניין להקצות מספר כה גדול של כתובות שונה .אפשרות לבחור תוכל, IP

גודלו הממשי של בלוק כתובות ה-IP לא משפיע על ביצועי שירות ה-NAS.

<span id="page-15-2"></span>לאחר קבלת פרטי שירות ה-NAS, היעזר במידע כדי להשלים את ט*בלה 9.* תזדקק למידע זה בעת קביעת התצורה של שירות NAS.

### **NAS לתצורת עזר טבלת**

ב המתואר המידע את אסוף *[23 בעמוד NAS אשכול של תצורה קביעת עבור מידע איסוף](#page-17-5)* את ומלא  [9טבלה](#page-14-7) הרשת .ממנהל IP כתובות השג.

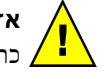

**אזהרה:** שקיימות במקרה תיכשל ההתקנה הפנימית .הרשת או SANה -רשת הלקוח ,רשת עבור משוכפלות IP כתובות להפעיל אין משוכפלות .רשת כתובות

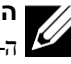

**ן הערה:** אין להשתמש באותה רשת משנה עבור רשת פנימית ורשת הלקוח. ואולם, ניתן באופן אופציונלי להפעיל את אותו המתג ואת אותם נפרדות. ערבי ה-VLAN היום ה-SAN; אינך חייב ליצור רשתות VLAN נפרדות.  $V_{\rm LAN}$ 

## **לרשת והמלצות דרישות אשכולות NAS**

וההמלצות לרשת: SAN השתות לקוח, SAN ופנימית, להלן הדרישות וההמלצות לרשת  $\mathrm{NAS}$ 

- הרשת .ממנהל IP כתובות השג
- באותה להשתמש אין הלקוח .ורשת פנימית רשת, SAN רשת עבור משנה רשת
- <span id="page-16-7"></span><span id="page-16-6"></span><span id="page-16-5"></span><span id="page-16-2"></span><span id="page-16-1"></span>• ממליצה Dell חברת פרטית .רשת תהיה הפנימית שהרשת משתמשת ),LAN) מקומית תקשורת כרשת מיושמת שלרוב פנימית ,רשת 4193. RFCו 1918 -RFC תקני לפי ופועלת פרטי IP כתובת במרחב

#### **לקוח רשת**

רשת הלקוח משתמשת בכתובת IP וירטואלית יחידה עבור גישת לקוח לכל מערכת המשנה של NAS. הבקרים קובעים מי יקבל את חיבור הלקוח וימשיך לארח חיבור זה, עד לסיום ההפעלה.

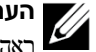

<span id="page-16-0"></span>**הערה:** אם אתה מפעיל רשת מנותבת או אם ברצונך להפעיל לקוחות מועדפים (לקוחות VIP) רבים לצורך איזון עומסים בסביבה מנותבת, המדריך ראה *Manual s'Administrator Manager Group EqualLogic Dell* תצורה .הגדרת הוראות למצוא כדי מקוון וסיוע

כוללות :לקוח רשת דרישות

<code>NAS</code>-הוא לגישה לגישה לגישה לקוחות המשמש לקוחות המשמש לקוחות התישבול ה</code>NAS ו-NAS  $\ldots$ 

<span id="page-16-4"></span> שם את ידנית להוסיף יש, Series PSה -בקבוצת DNSב -שימוש נעשה אם אשכול של IPה -וכתובת NASה - אשכול NASה -  $-$ DNS לשרת ה

• address IP cluster NAS CIFS שיתופי אל לגשת כדי לקוחות שמשמשת IPה -כתובת — )NASה -אשכול של IPה -(כתובת שמאורחים NFS וייצואי באשכול . NASה -

לאחר יצירת אשכול ה-NAS, ניתן לשנות את תצורת רשת הלקוח ולהוסיף כתובות IP נוספות של אשכול ה-NAS, כדי להבטיח איזון עומסים נכון על פני רשתות המשנה של הלקוח.

- ישל IP של של משכול ה-NAS של ה-NAS) --- מסכה המזהה את רשת המשנה אליה משתייכת כתובת ה-IP של GP ואת ה  $NAS$ אשכול ה- $NAS$
- ישער שמאפשר גישת לקוחות מעבר לרשתות משנה (NAS) אשכול  $-$ NAS) אשכול של אשכול של שער שמאפשר שמאפשר שהמחדל של המשנה שונות. כתובת ה-IP של השער ברשת הלקוח חייבת להיות כתובת IP תקינה, זמינה, כדי להגיע למעבר לגיבוי בעת כשל (failover).
- network client the for addresses IP controller NAS לפעולות IP כתובת הלקוח) רשת עבור NAS צומת של IP )כתובת כל עבור אחת IP כתובת ציין ותחזוקה .פנימיות בקר שמתווסף אשכול . NASה -

<span id="page-16-3"></span>בעת יצירת שירות NAS, בתיבת הדו-שיח שמבקשת מידע על רשת הלקוח, לחץ על הלחצן auto fill (מילוי אוטומטי) כדי להזין כל עבור אחת IP כתובת אוטומטית בקר , NAS בהתבססאשכול .NASה -

בנוסף, לכל בקר יש גם כתובת IP ייחודית, ממשית. יש לקבוע את התצורה של כתובות אלה באופן ידני; לא תוכל להשתמש .DHCPב-

## **5 הגדרת אשכול NAS**

<span id="page-17-9"></span>של החומרה התקנת השלמת לאחר 7600FS ,EqualLogic של התצורה את לקבוע ניתן . NAS אשכול

## **של תצורה לקביעת שלבים NAS אשכול**

- .1 ראה *[23 בעמוד NAS אשכול של תצורה קביעת עבור מידע איסוף](#page-17-5)* .
	- $\cdot$ ת השלם את טבלה .2
- <span id="page-17-10"></span><span id="page-17-7"></span>.3 של )GUI) הגרפי המשתמש בממשק השתמש Manager Group כל לגלות כדי appliance NAS7600 FS לכלול שברצונך באשכול  [של התצורה קביעת אשף את הפעל מכן ולאחר NAS ה -](#page-14-3) אשכול ראה. NAS  *NAS אשכול של תצורה וקביעת בקרים גילוי 26 בעמוד* .

<span id="page-17-6"></span><span id="page-17-5"></span><span id="page-17-4"></span> של התצורה קביעת אשף השלמת לאחר אשכול של התצורה את לקבוע מתחילה הקבוצה, NAS אשכול החלון. NAS Cluster NAS Progress – Configuration של התצורה קביעת התקדמות אחר לעקוב ומאפשר מופיע התקדמות) – NAS אשכול של תצורה (קביעת האשכול .

. NASה -אשכול של התצורה קביעת במהלך מלאה בצורה לתפקד ממשיכה Series PS קבוצת

לאחר קביעת התצורה של אשכול NAS בהצלחה, ניתן ליצור מכלי NAS מרובים.

### **של תצורה קביעת עבור מידע איסוף אשכול NAS**

לפני שתתחיל בקביעת התצורה של אשכול NAS. השג את המידע הבא:

• כל עבור שירות תג מספר NAS7600 FS . NASה -לאשכול להוסיף שברצונך

לאשכול בקרים להוסיף עליך NAS בזוגות . אשכול היותר לכל בקרים בארבעה לתמוך יכול NAS מכשירים) (שני .

<span id="page-17-8"></span><span id="page-17-3"></span><span id="page-17-2"></span><span id="page-17-0"></span>תג השירות מזהה מכשיר, המכיל שני בקרים שחייבים להיות מוצמדים זה לזה. מספר תג השירות ממוקם ב"אוזן" הימנית שבצד של הקדמי המכשיר (ראה *[9 בעמוד המכשיר של ואחורי קדמי לוח](#page-31-1)*  ).

• עתודת של התחלתי גודל השטח .את לצרוך יש שמהם האחסון ומאגר NASה-

<span id="page-17-1"></span> בידי לשימוש המוקדש, EqualLogic של אחסון מאגר מתוך האחסון ,נפח היא NASה -עתודת אשכול עתודת. NASה - NASה- הבאים :הנתונים את מאחסנת

לפחות נדרש בקר לכל פנימיים .נתונים 512של שטחח .GB

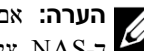

**הערה:** ליצור מקום לך יהיה לא כלל או מקום מעט לך יהיה, NAS עתודת עבור מזערי שטח תציין אם מכלים עתודת את שתגדיל עד ה-NAS. ציין ערך גדול מהמינימום כדי למנוע בעיות מקום.

לאחר קביעת התצורה של אשכול NAS, ניתן להגדיל את גודל עתודת ה-NAS, כנדרש, ואולם, לא תוכל להקטין את עתודת ה-NAS בעתיד.

• באשכול המשמשות הפנימיות והרשתות SANה -הלקוח ,על מידע NASה - .

ראה  [24בעמוד NAS אשכולות לרשת והמלצות דרישות](#page-16-6) וגם  [9טבלה](#page-14-7) של התצורה בהגדרת שתתחיל לפני אשכול . NAS

### **של כבלים חיבור הלקוח רשת**

<span id="page-19-0"></span>עבור כל בקר, עיין בתגית האריזה המוצמדת למכשיר כדי לזהות את יציאות הרשת עבור המתגים השונים: רשת לקוח, רשת SAN ורשת ראה פנימית. פנימית. 9 איור 9 כדי לקבל הנחיות על אופן הפיזור של חיבורי לקוח כדי לתמוך במעבר לגיבוי בעת כשל (failover) ולמנוע כשל יחידה .בנקודה

- בבקר השמאלי, חבר את יציאות הלקוח השמאליות העליונות אל מתג לקוח אחד ואז חבר את יציאות הלקוח השמאליות התחתונות אל אחר .לקוח מתג
	- הבבקר הימני, חבר את יציאות הלקוח השמאליות העלינות אל אותו מתג לקוח כמו יציאות הלקוח השמאליות התחתונות בבקר השני
		- הבר את יציאות הלקוח השמאליות התחתונות אל אותו מתג לקוח כמו יציאות הלקוח השמאליות העליונות בבקר השני.

### **לחיבור שלבים רשת כבלי**

- 1. השג כבלי רשת בכמות מתאימה. עבור כל בקר תזדקק לתשעה כבלי רשת, או סך של 18 כבלים.
	- . הבר את הכבלים של חיבורי רשת ה- $\operatorname{SAN}$  החבר הכבלים הכבלים של חיבורי של ח
	- .3 ראה הלקוח .רשת חיבורי של הכבלים את חבר *[21 בעמוד הלקוח רשת של כבלים חיבור](#page-19-0)* .

<span id="page-20-3"></span><span id="page-20-2"></span><span id="page-20-1"></span><span id="page-20-0"></span>9 איור 9 מתאר את תצורת הרשת המומלצת לצורך הגדרת רשת EqualLogic FS7600. טבלה 8 מתארת את רכיבי הרשת המוצגים באיור

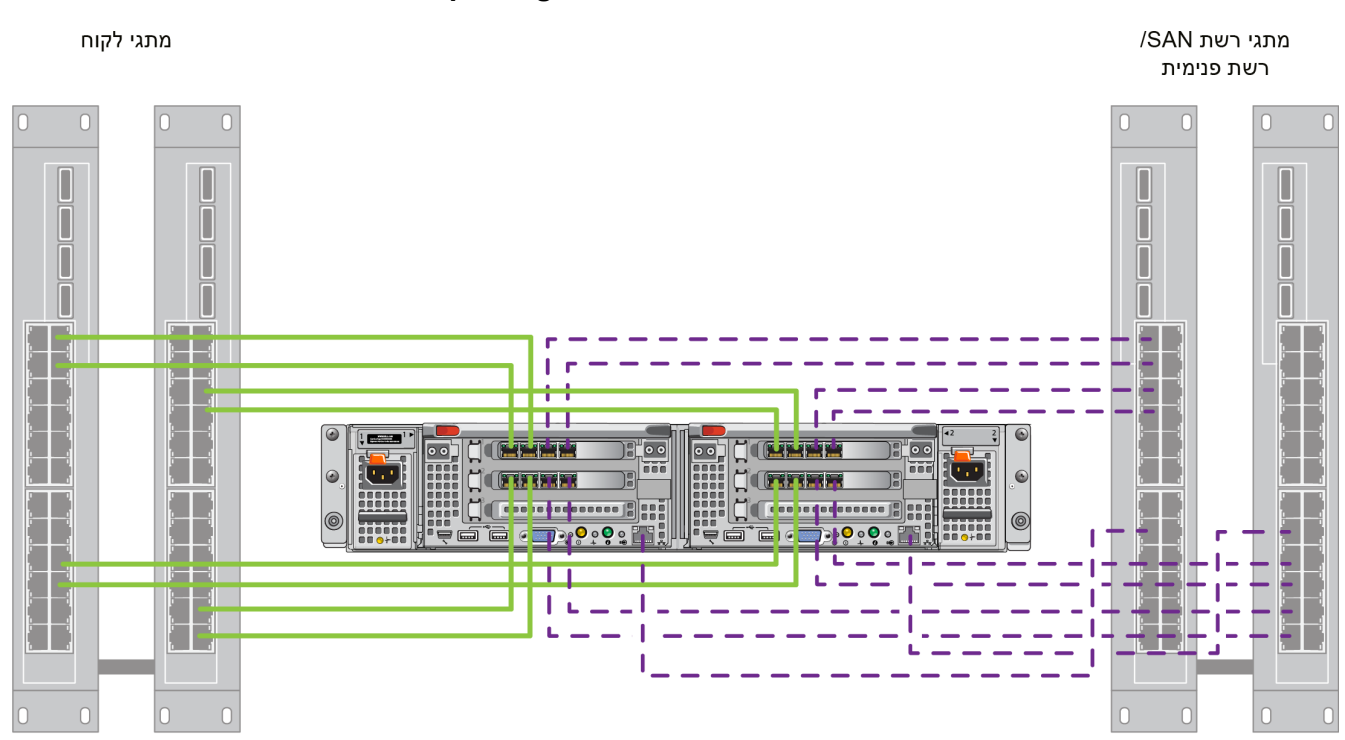

#### **איור :9 רשת תצורת 7600FS EqualLogic**

ישת לקוח — רשת פנימית (SAN/רשת פנימית

#### **טבלה :8 רשת תצורת רכיבי תיאורי**

<span id="page-20-4"></span>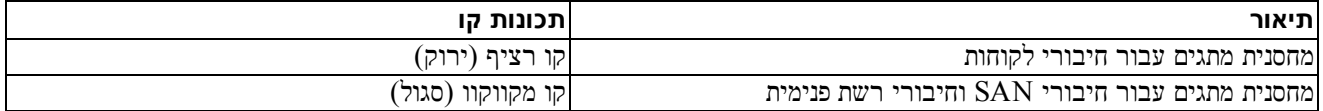

**הערה:** .VLAN רשת באותה להיות SANה -רשתות על שלך ,המתגים מחסנית בתוך VLAN רשתות מפעיל אתה אם

• ואבטחת )failover) כשל בעת לגיבוי מעבר לצורך הדרושה הבקרים ,בין פנימית תקשורת מאפשרת - פנימית/ רשתSAN רשת פעימת לב (heartbeat) ואת התקשורת שבין הבקרים וה-SAN מסדרת EqualLogic PS Series לאחסון נתוני המשתמשים. רשת ה-SAN/הרשת הפנימית מחוברת לאותה קבוצת מתגי Ethernet.

<span id="page-21-0"></span>באופן אידיאלי, רצויה תצורת מתג רשת שבה כשל במתג אינו מפריע לזמינות ה- NAS. פירוש הדבר שאסור שיהיה מתג בודד שיכלול את כל חיבורי רשת הלקוח, ה-SAN או הרשת הפנימית.

#### **מכשיר: כל עבור והמלצות דרישות**

- ה -מכשיר עבור רשת כבלי18 ל -תזדקק 5/6: מקטגוריה כבלים 7600FS NAS תואמים הם אם רק 5 מקטגוריה בכבלים השתמש. לתקו TIA/EIA TSB95.
- ב וההנחיות החיווט תרשים אחר עקוב בעצמך7600 ,FS המערכת את ומחווט המעמד את מרכיב אתה אם *רשת כבלי לחיבור שלבים 20 בעמוד*  [עבור והן SANה -הפנימית/רשת הרשת עבור הן גבוהה ,זמינות בעלת רשת בטופולוגיית להשתמש מאוד ממליצה Dell.](#page-20-0)  הלקוחות .רשת
	- , הכר את יציאות הרשת הפנימית/רשת SAN בכל אחד מכרטיסי ממשק הרשת (NIC) למתג שונה (ראה איור 9).
		- הפנימית .והרשת SANה -ורשת הלקוחות רשת עבור נפרדים מתגים הפעל
		- הפנימית .והרשת SANה -ורשת הלקוחות רשת עבור נפרדות משנה רשתות הפעל
- על רשת הלקוחות להיות יתירה ויש להגדיר את תצורתה לצורך זמינות גבוהה. בקרת זרימה אינה נדרשת, אבל חברת Dell ממליצה להפעיל בקרת זרימה על מתגי הלקוחות.

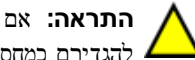

**התראה:** יש עצמאיים ,מתגים מפעיל אתה אם או LACP עומסים לאיזון מחדל כברירת המוגדר העומסים איזון את מחליף אתה אם ).stacked) כמחסנית להגדירם

• כדי הלקוחות רשת במתגי ההגדרות את לשנות תוכל ואולם. ,MTU1500 ל -מחדל כברירת מוגדרת7600 FSב -הלקוחות רשת לאפשר מסגרות ענק, אם הן נדרשות.

#### **הפנימית: /הרשתSANה- רשת עבור דרישות**

- אפשר Control Flow הפנימית/ .הרשתSANה -רשת עבור הרשתות ובממשקי במתגים זרימה) (בקרת
- ( בודד ליעד השידור סערות בקרת את בטל control storm Unicast , VLAN רשתות להפעיל ניתן פנימיים/ .מתגיםSAN במתגי ) אבל הו לא נדרשות. אם אתה מפעיל רשתות VLAN על המתגים שלך. על רשת ה-SAN ועל הרשת הפנימית להיות באותו .VLAN
- יהוד (הסגרות ענק) Jumbo אפשר הפנימית. אפשר SANה הרשת הפנימית (כמגרות ענק) Jumbo (מסגרות ענק) (כדי לתמוך במסגרת בגודל 9000 בתים) במתגי SAN/מתגים פנימיים. שים לב לעובדה שיש להגדיר את תצורת מתגי Dell PowerConnect ל-9000 יתיהבן שמתגים של ספקים שאינם חברת Dell יחייבו הגדרת תצורה שונה עבור MTU כדי לקבל מסגרות בגודל. 9000 י בתים.
	- הפנימיים/ .במתגיםSAN במתגי6 IPv תעבורת תחסום אל
- של במדריך עיין7600. FSה -של הפנימית והיציאה SANה -ליציאות המחוברות המתג ביציאות MLD ו/או IGMP רחרוח את בטל רחרוח לביטול בנוגע הוראות לקרוא כדי שברשותך המתג MLD/IGMP /הפנימי.SANה -במתג
	- .Series PS מסדרת והמערכים NASה -מכשיר בין )router) נתב תעמיד אל
	- את אפשר Fast Port/Protocol Tree Spanning פנימיים/ .מתגיםSAN במתגי

<span id="page-22-1"></span>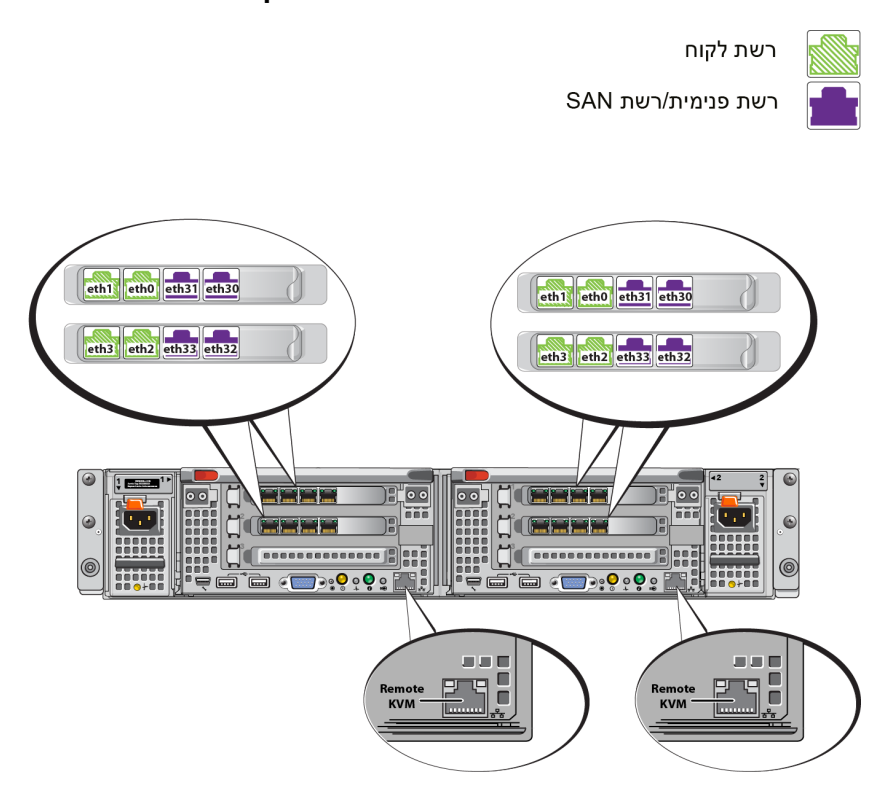

#### **איור :8 רשת ממשק יציאות 7600FS**

**טבלה :7 רשת ממשק יציאות תפקודי**

<span id="page-22-2"></span>

| הערות                                                                                                    | פונקציה                              | מספרי יציאת<br><b>Ethernet</b>                     |
|----------------------------------------------------------------------------------------------------|--------------------------------------|----------------------------------------------------|
| מאפשר גישה אל רשתות הלקוח (תחנות עבודה, מחשבי PC, שיתופים).                                                                                                    | רשת לקוח                             | צמדי<br>יציאותהשמאליים <mark>)</mark><br>$NIC$ בכל |
| חיבורי הרשתות הפנימיות מאפשרות תקשורת בין שני הבקרים.<br> היבורי רשתות ה-SAN מאפשרות תקשורת בין אשכול ה-NAS וקבוצת PS Series (ה-SAN).<br>רשתות ה-SAN והרשתות הפנימיות מפעילות שני תחומים נפרדים של כתובות IP, אבל התחומים<br>מתקיימים באותו תחום שידור במתג או ב-VLAN או ב-Broadcast. | רשתות<br>פנימיות/רשתות<br><b>SAN</b> | צמדי<br> יציאותהימניים בכל<br><b>NIC</b>           |
| משמש את אנשי התמיכה של Dell לביצוע פתרון בעיות מרוחקות.                                                                                                    | מרוחק $KVM$                          | וציאת LOM בכל<br>בקר                               |

ראה *[24 בעמוד NAS אשכולות לרשת והמלצות דרישות](#page-16-6)* נוסף .מידע לקבלת

### **לחיבור והמלצות דרישות רשת**

<span id="page-22-0"></span>מערכת Dell FS7600 נשלחת עם חוזה שירות של Dell. נציג של Dell וציג של Dell ושירותי משלוח (שירותי משלוח תשתית גלובלית) ייצור איתך קשר כדי להתקין את המערכת שלך. אם יש לך שאלות כלשהן לגבי דרישות אלה, דבר עליהן עם טכנאי עם קשר צור או Dell של השירות Support Technical Dell( .Dell של הטכנית (התמיכה

ה-Dell FS7600 כולל רשתות מהסוגים הבאים:

• רשת לקוח - מאפשרת למערכת להתחבר ללקוחות המשתמשים כדי לקבל גישה לנתוני קבצים.

## **4 רשת כבלי חיבורי**

<span id="page-23-6"></span><span id="page-23-1"></span><span id="page-23-0"></span>לפני חיבור כל אחד ממכשירי הבקר FS7600 לחומרת הרשת, עליך להגדיר את תשתית הרשת הדרושה ולחבר כל אחד ממכשירי הבקר שבשימוש הרשתות אל שירות.

### **רשת תצורת של סקירה**

ה-FS7600 ה-FS7600 ה-Dell EqualLogic היה Dell EqualLogic ה

• רשת לקוח - משמשת לגישת לקוחות לייצוא ה- NFS ושיתופי ה- CIFS בשירות באשכול.

התצורה המומלצת היא ארבעה חיבורים של רשת לקוח עבור כל בקר.

<span id="page-23-5"></span><span id="page-23-2"></span>• מסדרת SANו -הבקרים בין ולתקשורת הבקרים בין פנימית לתקשורת משמשת/ - פנימיתSAN רשת PS EqualLogic .

התצורה /פנימיתSAN רשת של חיבורים ארבעה היא המומלצת .NAS בקר כל עבור

<span id="page-23-4"></span><span id="page-23-3"></span>משיקולי אבטחה, הרשת הפנימית היא בדרך כלל רשת פרטית. על רשתות הלקוח, ה-SAN והרשת הפנימית להיות מוגדרים כרשתות-משנה נפרדות.

<span id="page-23-7"></span> KVM ל- FS7600 NAS לשימוש ארבעה כרטיסי NIC היבורי רשת חיבורי רשת חיבורי יציאות את האחד, שהם ארבע עם ארבע יציאות א מרוחק.

### **רשת ממשק יציאות**

איור 8 מתאר את יציאות ממשק הרשת ב-המכשיר. טבלה 7 מתארת את תפקידיהן.

## **3 חשמל חיבורי**

.<br>לאחר התקנת המכשיר במעמד, חבר אותו לחשמל וודא שהוא פועל

### **לחשמל מכשיר חיבור**

- . הוצא את כבלי החשמל מתוך אריזת המשלוח.
- <span id="page-25-3"></span><span id="page-25-2"></span><span id="page-25-1"></span>. חבר את כבלי החשמל אל ספקי הכוח של המכשיר. לפף את לולאת שחרור המתיחה מסביב לכבל החשמל, כמתואר באיור 7.
	- . חבר את המכשיר למקור חשמל  $3$

#### **איור :7 המתיחה שחרור לולאת באמצעות החשמל כבל את אבטח**

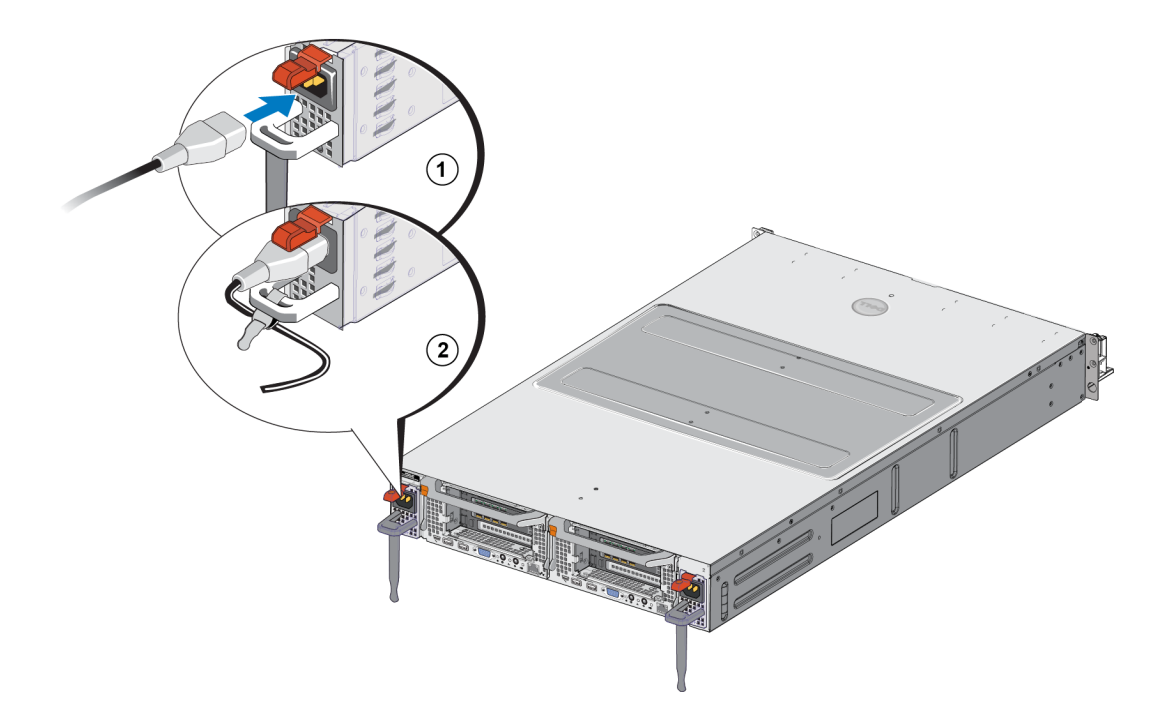

.<br>המכשיר יופעל ברגע שספקי הכוח מחוברים למקור כוח פעיל

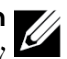

<span id="page-25-0"></span>**הערה:** ).BPS) לגיבוי כוח ספק מכיל בקר כל דורשת מלאה טעינה לחשמל .מחובר שהמכשיר ברגע להיטען מתחילות BPSה -סוללות שמונה שעות; ה-NAS appliance אינו יתיר לחלוטין עד לאחר פרק זמן זה. ה-BPS מספק לפיתרון האשכול מספיק זמן כדי לכתוב את .<br>כל הנתונים שבמטמון אל הדיסק במקרה שנפסק החשמל אל הבקר

. (ראה בדוק את נורית ה-LED שבלוח הקדמי כדי לוודא שהמכשיר פעיל האה היור  $3$ 

<span id="page-27-0"></span>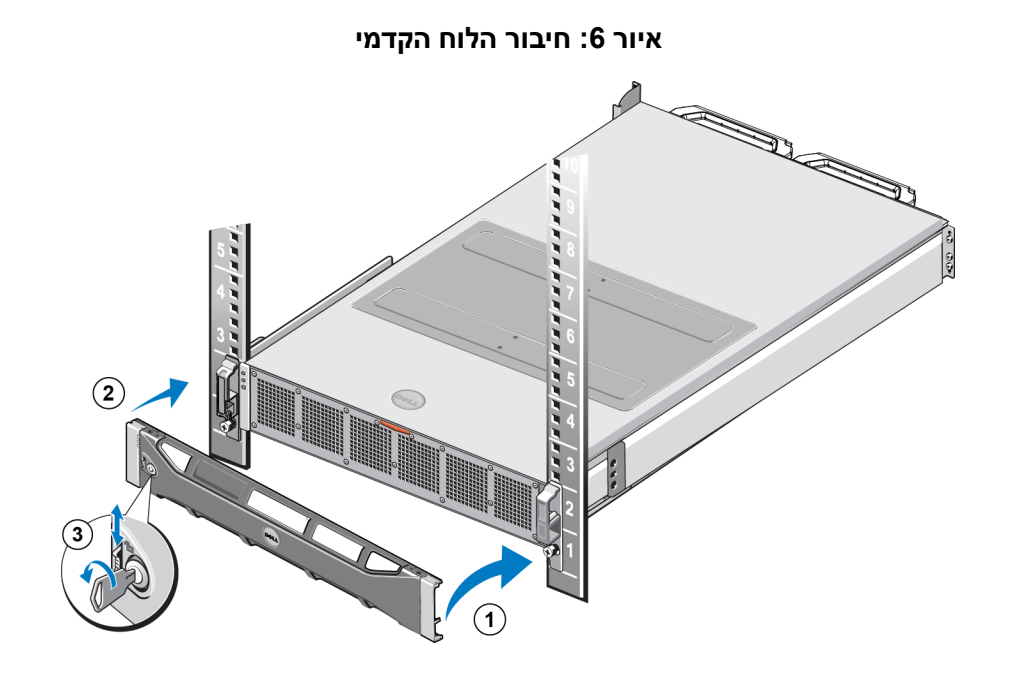

<span id="page-28-2"></span>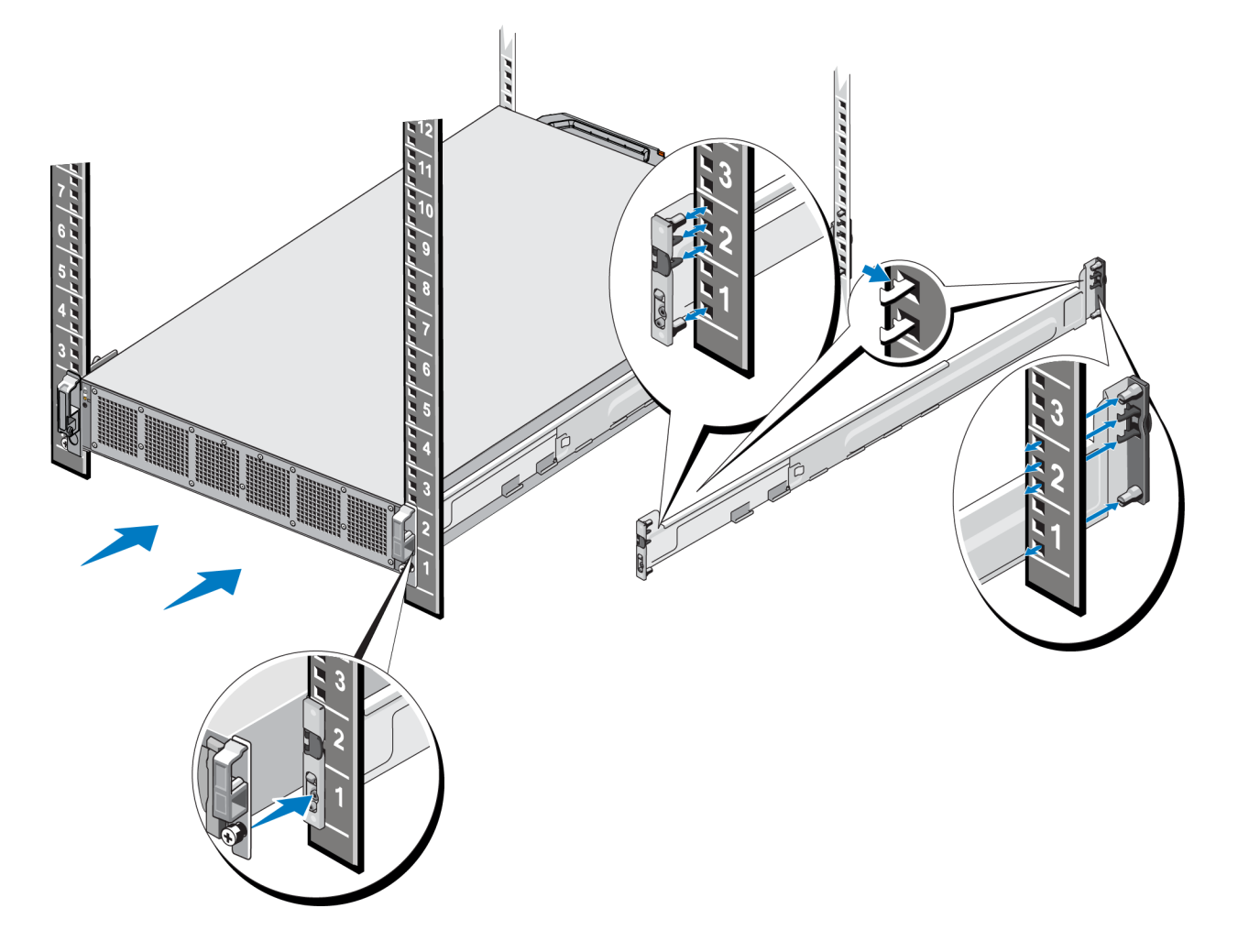

#### **איור :5 למעמד המסילות חיבור**

### **המכשיר אבטחת**

. כדי לחבר בצורה מאובטחת יותר את המכשיר למעמד, עיין

- . מקם את המכשיר על הקצוות הפנימיים של המסילות והחלק את המכשיר כל הדרך פנימה, למקומו.
- <span id="page-28-3"></span><span id="page-28-1"></span><span id="page-28-0"></span>.2 לאחר שהמכשיר הוכנס למקומו במלואו, בורגי הכנפיים שבחזית המכשיר יתיישרו לתוך חורי ההברגה שבמעמד. הדק ידנית את בורגי .<br>הכנפיים בצד שמאל וימין של המכשיר
	- .3 ראה הקדמי .הלוח את חבר *[12 בעמוד הקדמי הלוח חיבור](#page-28-0)* .

#### **הקדמי הלוח חיבור**

כדי לחבר את הלוח הקדמי, עיין באיור 6 ובצע שלבים אלה:

- . הכנס את הצד הימני של הלוח הקדמי לתוך החריץ שבצד ימין של התושבת (הסבר 1).
- . החף את הלוח הקדמי לכיוון הצד השמאלי וחבר אותו לצד השמאלי של התושבת (הסבר 2).
	- .3 היעזר במפתח כדי לנעול את הלוח הקדמי (הסבר 3).

### **למעמד המסילות חיבור**

<span id="page-29-0"></span>ב המינה הרכבית המלכים הלה לחיבור כל אחת ממסילות הבקר: לקבלת מידע כללי על הרכבה במעמד, ראה *הנחיות להתקנת מסילות 10 בעמוד במעמד הרכבה* .

- . בדוק היכן יש למקם את המסילות במעמד.
	- . יישר את המסילות כמתואר להלן:  $2$
- $\bot$  FRONT הקפד שהמשילה השמאלית והימינות מיושרות כיאות. המלים הבאות מסומנות על המסילות, בהתאם למקומן:  $-$ . (על החלק הקדמי של ההמסילה השמאלית) ו-R FRONT (על החלק הקדמי של המסילה הימנית). הקפד שהם לא הפוכים)
	- . וו ההרכבה הקדמי והאחורי העליון מתיישר עם החור העליון של כל אחד ממקטעי 1U של המעמד
		- הול ההרכבה הקדמי התחתון מתיישר עם החור התחתון של כל אחד ממקטעי  $10$  של המעמד ווועם התחתון ה
	- וו ההרכבה האחורי התחתון מתיישר עם החור העליון של מקטע ה-1U הבא מתחת למקטע הקודם במעמד
		- . הבר את הווים הקדמיים של המסלולים אל החלק הפנימי הקדמי של המעמד.
- 4. החלק את קצה המסילה החוצה, עד שהוא מגיע לחלק הפנימי האחורי של המעמד, אבטח את הוו האחורי עם החלק הפנימי האחורי של המעמד.
	- .5 מסופק). באופן התכל האמצעות בורג 20-10 ההרכבה האמצעות היו באופן אופציונלי הוכל גם לא הסופק).
	- . בדוק את שני הקצוות של המסילות כדי לוודא שהן מותקנות היטב בחור באותו מיקום במעמד ושהמסילות מאוזנות.

<span id="page-30-6"></span>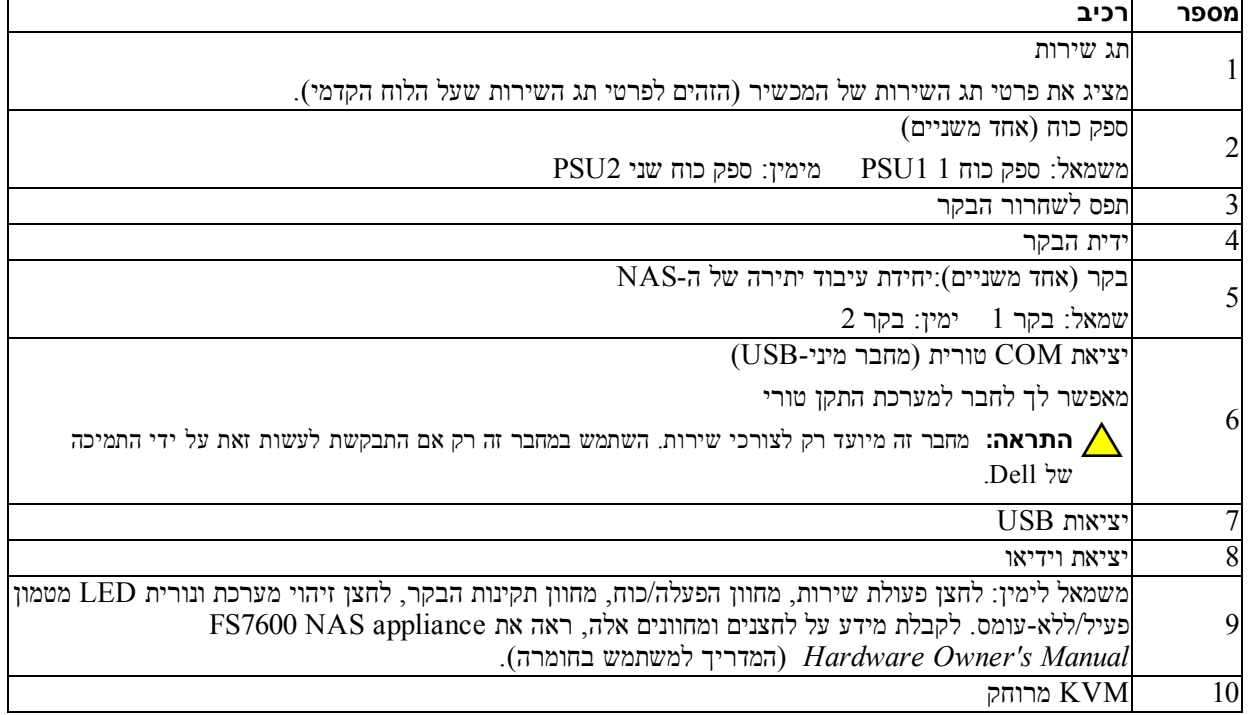

#### **טבלה :6 האחורי הלוח רכיבי**

### **במעמד הרכבה מסילות להתקנת הנחיות**

התכנן את מיקום התקנת מסילות ההרכבה. המכשיר מנצל 2U מתוך השטח שבמעמד.

Dell ממליצה שתתקין את המסילות לפי ההנחיות הבאות:

- <span id="page-30-7"></span><span id="page-30-5"></span><span id="page-30-4"></span><span id="page-30-3"></span><span id="page-30-2"></span><span id="page-30-1"></span><span id="page-30-0"></span>• תחת המפורטות הדרישות על עונה שהמעמד ודא *[7 בעמוד התקשורת ארון דרישות](#page-33-2)* עם מעמד מוצג זה במדריך באיורים. חורים מרובעים, אך הוראות ההרכבה מתאימות גם למעמדים עם חורים עגולים.
	- התחל להתקין את החומרה מהחלק התחתון של המעמד.

## **להתקנת שלבים מכשיר במעמד**

**התראה:** דרושים להתקנת לפחות אנשים שני הבקר במעמד .

- .1 ראה המסילות .ערכת את השג *[6 בעמוד המשלוח אריזת תוכן](#page-34-5)* .
- . מקם את המסילה השמאלית והימנית בכיוון שבו תתקין את המסילות.
	- .3 ראה למעמד .המסילות את חבר *[11 בעמוד למעמד המסילות חיבור](#page-29-0)* .
		- .4 החלק את המכשיר אל תוך ארון התקשורת.
		- .5 את אבטח המכשיר ראה למעמד . *[12 בעמוד המכשיר אבטחת](#page-28-3)* .
- .6 הקדמי הלוח את חבר למכשיר ראה. *[12 בעמוד הקדמי הלוח חיבור](#page-28-0)* .

הבאים .בסעיפים בפרוטרוט מתוארים אלה שלבים

## **2 במעמד חומרה הרכבת**

לצורך הפעלה תקינה, עליך להתקין את מכשיר ה-EqualLogic בתוך מעמד, כמתואר באיור 5.

## לוח קדמי ואחורי של המכשיר

<span id="page-31-5"></span><span id="page-31-0"></span>. איור 3 ו- טבלה 5 מתארים את הלוח הקדמי של המכשיר. איור 4 ו- טבלה 6 מתארים את הלוח האחורי של המכשיר

<span id="page-31-2"></span><span id="page-31-1"></span>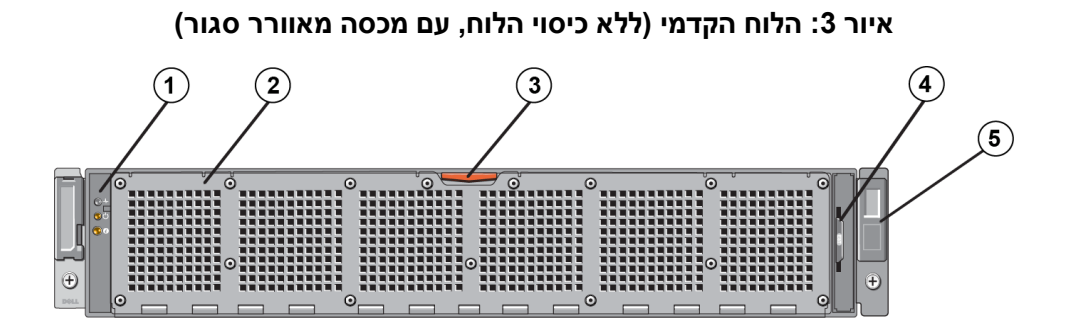

**טבלה :5 הקדמי הלוח רכיבי**

<span id="page-31-3"></span>

| רכיב                                                                            | מספר           |
|---------------------------------------------------------------------------------|----------------|
| נוריות לחיווי תקינות המערכת, מצב החשמל וזיהוי המערכת.                           |                |
| דלת גישה למאוורר הקירור                                                         | $\overline{2}$ |
| עוטפת את ששת מאווררי הקירור, הניתנים להחלפה חמה, ומגנה עליהם.                   |                |
| תפס השחרור של דלת הגישה למאוורר הקירור                                          | 3 <sup>l</sup> |
| לחץ על תפס השחרור של דלת הגישה כדי לחשוף את מאווררי הקירור, הניתנים להחלפה חמה. |                |
| ותג מידע                                                                        | $\overline{4}$ |
| תגית הממוקמת על לוחית נשלפת, המציגה את כתובות ה-NIC וה-BMC MAC עבור שני הבקרים. |                |
| ותג שירות                                                                       | 5              |
| מציג את פרטי תג השירות של המכשיר (הזהים לפרטי תג השירות שעל הלוח האחורי).       |                |

**איור :4 אחורי לוח**

<span id="page-31-4"></span>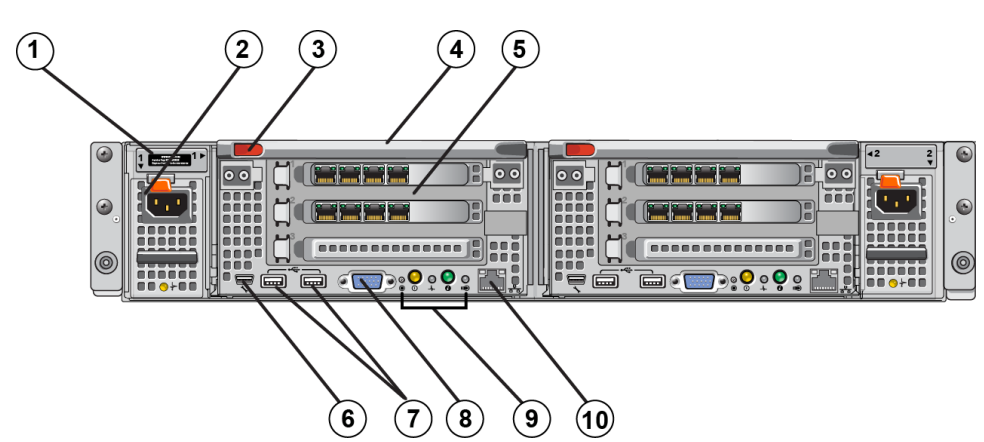

### **התקשורת ארון דרישות**

לקבלת מידע מפורט על מעמדים נתמכים. פנה אל ספק התמיכה עבור

המעמד והתקנת החומרה חייבים לעמוד בדרישות הבאות:

- <span id="page-33-2"></span>• מוצג זה במדריך באיורים הברגה .נטולי עגולים ,או מרובעים חורים עם מוטות ,ארבעה של מעמדים רק נתמכים מחדל ,כברירת .<br>מעמד עם חורים מרובעים, אך הוראות ההרכבה מתאימות גם למעמדים עם חורים עגולים
	- (לדוגמה ,תעשייתי בתקן במעמד השתמש E-310-CEA ס"מ)48.3 .( אינץ' 19 של ),
		- יותר .או ק"ג 540 של סטטי עומס לגבי מדורג להיות חייב התקשורת ארון
	- המעמד .של האחורי לחלק המעמד מחזית אינץ')40 ( ס"מ 100 הוא המינימלי המעמד עומק
- המרחק המינימלי בין החלק הפנימי של הקצה הקדמי לבין המוטות האחוריים (משטחי ההרכבה) חייב להיות 61 ס"מ (24 אינץ') עד ס"מ (36 אינץ').
	- היציבות .את לשפר כדי לרצפה התקשורת ארון את חבר
	- ייב להיות מרווח של 4.1 ס"מ (1.6 אינץ') לפחות בין דלת המעמד לבין חזית החומרה, כדי שהלוח הקדמי ייכנס
		- של הבטיחות בדרישות לעמוד חייב מותקנת) החומרה (עם המעמד 60950-1UL  $IEC$  60950-1 -1
		- שברשותך .השירות וחוזה האחריות תוקף את יבטל אחר מיקום כל אופקי .במצב החומרה את הרכב

### **המתג דרישות**

והפנימית .SAN ה -הלקוח ,רשת חיבורי עבור ביותר גבוהה זמינות עם רשת מתג בתצורת להשתמש ממליצה Dell חברת

<span id="page-33-3"></span><span id="page-33-1"></span><span id="page-33-0"></span>באופן אידיאלי, רצויה תצורת מתג רשת שבה כשל במתג אינו מפריע לזמינות אשכול ה- NAS. כלומר, אסור שיהיה מתג בודד שיכלול את הפנימית SANה הלקוח, ה-SAN הפנימית

ראה *[18 בעמוד רשת לחיבור והמלצות דרישות](#page-22-0)* .

### **נדרשים כלים**

, אם אתה מתקין את המכשיר במעמד, תזדקק למברג פיליפס  $2\#$  (לא מסופק)

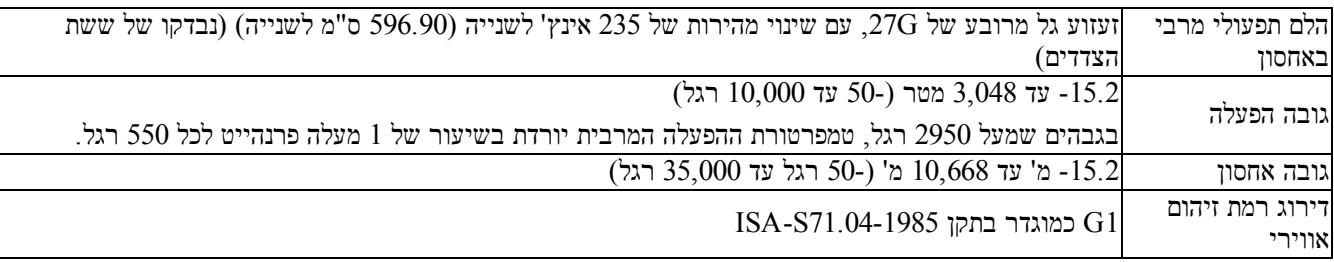

### **המשלוח אריזת תוכן**

<span id="page-34-5"></span><span id="page-34-4"></span>הוצאה מהאריזה את ה-EqualLogic FS7600. לאחר הוצאת המכשיר מהאריזה, הצב אותו על משטח יציב, המוגן מפני פריקה אלקטרוסטטית .

ודא שבאריזת המשלוח נמצאים כל הפריטים, המתוארים בטבלה 3.

#### **טבלה :3 המשלוח אריזת תוכן**

<span id="page-34-6"></span><span id="page-34-0"></span>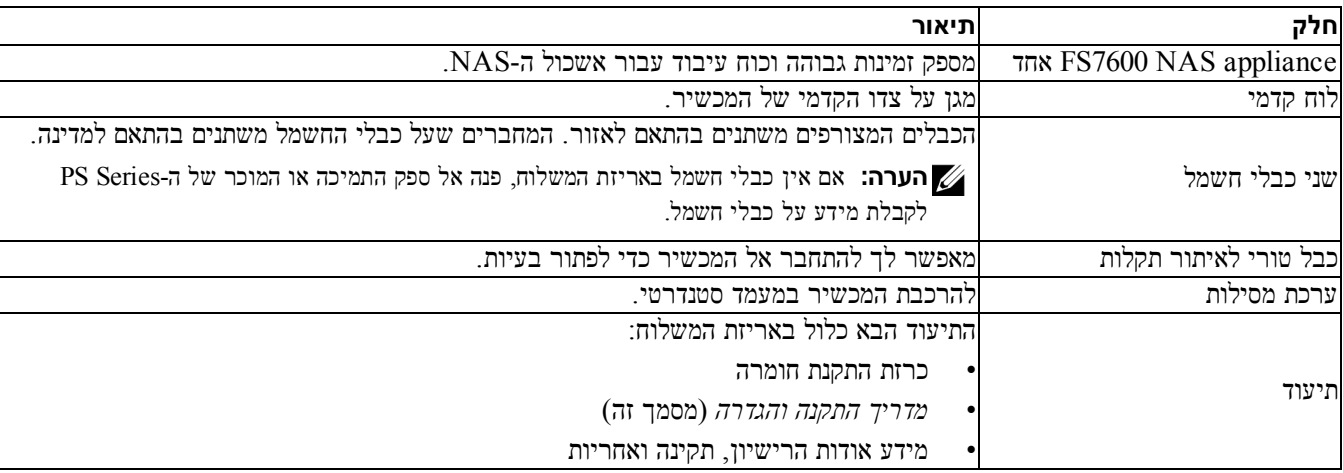

### <span id="page-34-3"></span><span id="page-34-2"></span>**מסופקת שאינה נדרשת חומרה**

.<br>עליך לספק חומרה נוספת הספציפית לסביבתך ואינה כלולה באריזת המשלוח. ראהטבלה 4.

#### **טבלה :4 מסופקת לא – נדרשת חומרה**

<span id="page-34-7"></span><span id="page-34-1"></span>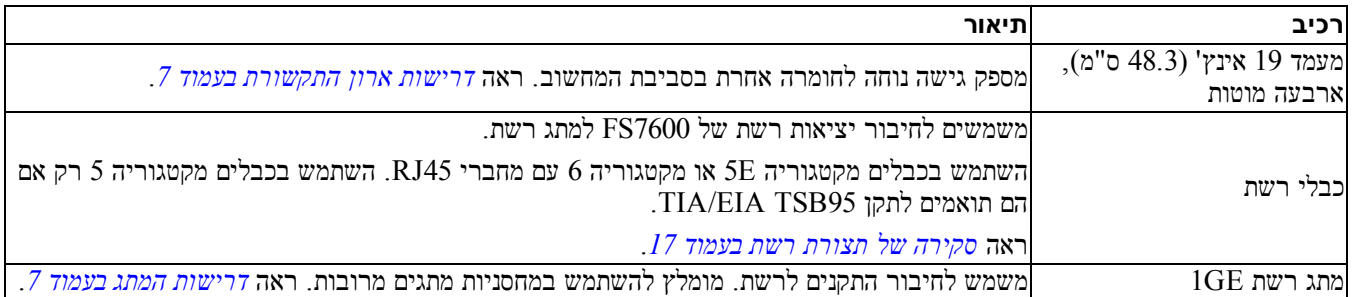

### <span id="page-35-2"></span><span id="page-35-0"></span>**טכני מפרט**

<code>NAS</code> appliance-טבלה ב מציגה את המפרט הטכני עבור מציגה  $2$ מציגה

<span id="page-35-3"></span><span id="page-35-1"></span>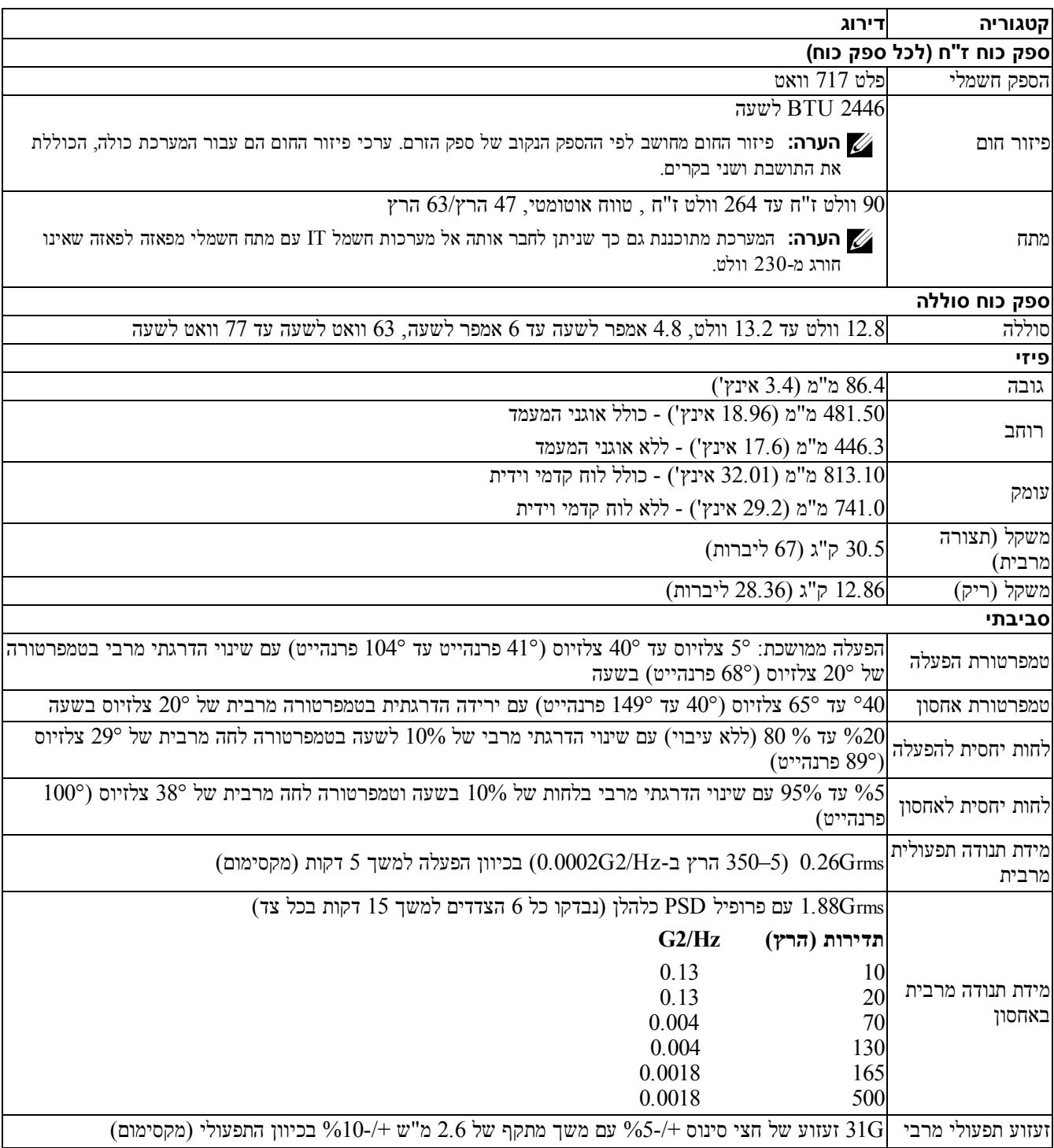

#### **טבלה :2 NAS מכשיר של טכני מפרט 7600FS**

- ב -טיפול בעת appliance NAS7600 FS הארקה ברצועת להשתמש הקפד , אלקטרוסטטית להגנה דומה באמצעי או היד כף לפרק פריקה מפני אלקטרוסטטית. ראה *[4 בעמוד חומרה על הגנה](#page-36-1)* .
	- ההתקנה .בעת במעמד מאוזנת בצורה המכשיר החומרה את החזק

### **חומרה על הגנה**

<span id="page-36-1"></span>באשר אינו מותקן במעמד, FS7600 NAS appliance הייב להיות באריזה המקורית שלו או מונח על משטח יציב שמוגן מפני פריקה אלקטרוסטטית.

<span id="page-36-5"></span><span id="page-36-0"></span>בעת הטיפול ב-FS7600 NAS appliance, ודא שאתה משתמש ברצועת הארקה אלקטרוסטטית לפרק כף היד או באמצעי הגנה דומה.

### **היד כף לפרק הארקה ברצועת שימוש**

<span id="page-36-3"></span>עליך להשתמש ברצועת הארקה אלקטרוסטטית לפרק כף היד כדי להגן על חומרה רגישה מפני פריקה אלקטרוסטטית.

. הבר את לחצן המתכת שעל הסליל לכפתור שעל הסרט הגמיש. ראה איור 2.

#### **איור :2 היד כף לפרק הארקה ברצועת שימוש**

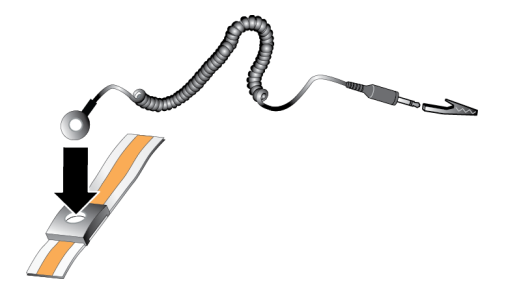

- . הדק את הסרט על פרק כף היד.  $2$
- <span id="page-36-4"></span><span id="page-36-2"></span>. הבר את התקע להארקה, או חבר את התקע לאטב התנין וחבר את האטב להתקן מוארק, כגון משטח פריקה אלקטרוסטטי או למסגרת מוארק .ציוד של מתכת

### **סביבתיות דרישות**

ות: החומרה מיקום החומרה של EqualLogic NAS appliance הייב לעמוד בדרישות הסביבתיות הבאות

- הפעל מארז רק ממקור חשמל עם טווח מתח של 90 עד 264 וולט ז"ח.
	- יתר .עומס מפני מספיקה הגנה יש החשמל מקור שלכל ודא
- $20$  פרצפון אמריקה, חבר את המכשיר למקור חשמל עם הגנה מפני זרם יתר באמצעות התקן דו-קוטבי של 20 אמפר או פחות  $\cdot$ ו או או או או או התקן של 20 של התגובה ההגנה ההגנה מפני התחות הייבת ההגנצע האמצעות התקן הגנה מסוג 489. ).IEC יתר עומס (מפסק
	- .ודא שישנו מספיק מקום לזרימת אוויר לפני המכשיר ומאחוריו
		- היטב. מאוורר היטב
	- .<br>עיין במפרט הטכני שבסעיף הבא, כדי לוודא שהסביבה תומכת בדרישות

### **עבודה לתחילת שלבים**

ח האלה: NAS בדי להתקין את הומרת EqualLogic FS7600 בצע הלכים ה

- <span id="page-37-4"></span><span id="page-37-0"></span>1. הקפד לעמוד בדרישות הבטיחות, הסביבה ודרישות אחרות, וודא שיש בידך את כל החומרה הדרושה. ראה *משימות לפני ההתקנה 3 בעמוד* .
	- .2 ה -את התקן appliance NAS ראה במעמד . *[9 בעמוד במעמד חומרה הרכבת](#page-31-5)* .
		- .3 ראה לחשמל המכשיר את חבר *[17 בעמוד רשת כבלי חיבורי](#page-23-6)* .
		- .4 את חבר המכשיר ראה לרשתות . *[17 בעמוד רשת כבלי חיבורי](#page-23-6)* .
- <span id="page-37-2"></span>.5 ה -של הגרפי המשתמש בממשק השתמש Manager Group  [של התצורה את ולקבוע בקרים לגלות כדי](#page-16-6)  אשכול ראה. NAS  *דרישות 24 בעמוד NAS אשכולות לרשת והמלצות* .
	- .6 צור מכל ראה. NFS ייצוא או CIFS שיתוף ואופציונלית, ,NAS *[27 בעמוד NAS אחסון הקצאת](#page-13-9)* .

ראה העבודה ,תחילת לאחר *[31 בעמוד הבאים השלבים](#page-9-13)* .

### **ההתקנה לפני משימות**

לפני התקנת החומרה:

- ראה להתקנה .הבטיחות הוראות את קרא *[3 בעמוד בטיחות המלצות](#page-37-3)* .
- ראה רגישה .חומרה על להגן כיצד למד *[4 בעמוד חומרה על הגנה](#page-36-1)* .
- ראה הסביבתיות .הדרישות על עונה שההתקנה ודא *[4 בעמוד סביבתיות דרישות](#page-36-4)* .
- <span id="page-37-3"></span>•  [ראה מלאה .המשלוח אריזת שתכולת ודא ההתקנה .בכרזת להוראות בהתאם המשלוח מאריזת הפריטים את הוצא](#page-34-5) *המשלוח אריזת תוכן 6 בעמוד* .
	- ראה המשלוח .לאריזת מצורפת שאינה אך להתקנה ,הדרושה החומרה את אסוף *[6 בעמוד מסופקת שאינה נדרשת חומרה](#page-34-7)* .
		- ראה המעמד .דרישות על עונה שהמעמד ודא *[7 בעמוד התקשורת ארון דרישות](#page-33-2)* .
		- ראה כאלה .ישנם אם להתקנה ,הדרושים הכלים את אסוף *[7 בעמוד נדרשים כלים](#page-33-3)* .

### **בטיחות המלצות**

הישמע להמלצות רטיחות אלה:

- <span id="page-37-1"></span>• חומרת את שתתקין לפני 7600FS EqualLogic לפיהן .ופעל למערכת שמצורפות הבטיחות הוראות את קרא,
	- חומרת של ההרכבה 7600FS EqualLogic במעמד .בהרכבה ניסיון עם משתמשים בידי תתבצע במעמד
		- להתקינם .מוכן שתהיה עד ארוזים ,הרכיבים את השאר הקופסאות .של ופתיחה הזזה בעת זהירות נקוט
			- הנח את הרכיבים באזור מוגן עם זרימת אוויר נאותה ונטול לחות, גז דליק וחומרים גורמי קורוזיה.
- דרושים שני אנשים לפחות להתקנת החומרה. השתמש בטכניקות הרמה ונשיאה מתאימות, בעת הוצאה מאריזה והזזה של רכיבים.
	- שכל הקפד appliance NAS7600 FS פריקה עקב נזק למנוע כדי תמיד ,מוארק יהיה אלקטרוסטטית.

<span id="page-38-0"></span>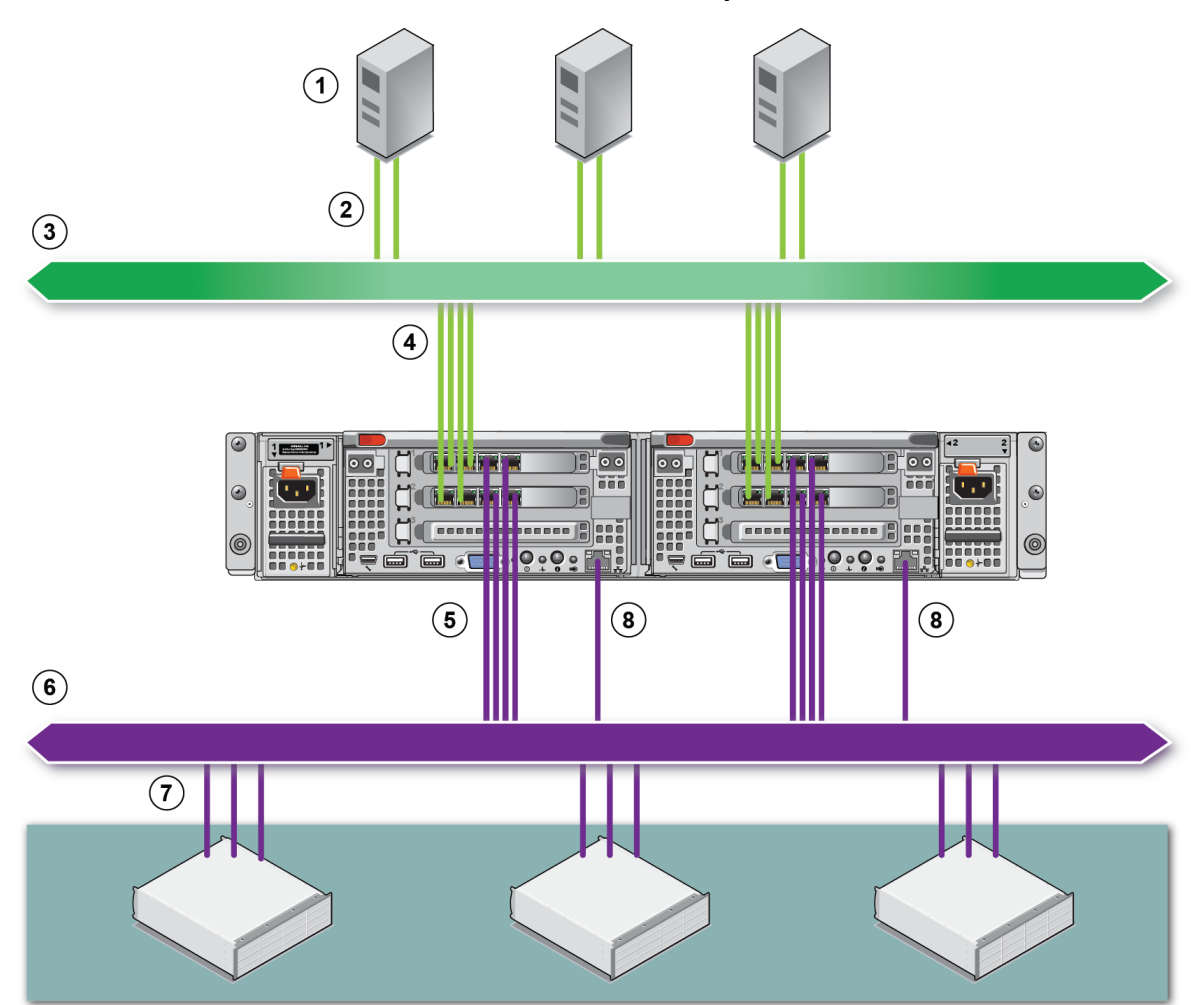

**איור :1 NAS חומרת של תצורה קביעת**

#### **טבלה :1 NAS אשכול מרכיבי**

<span id="page-38-1"></span>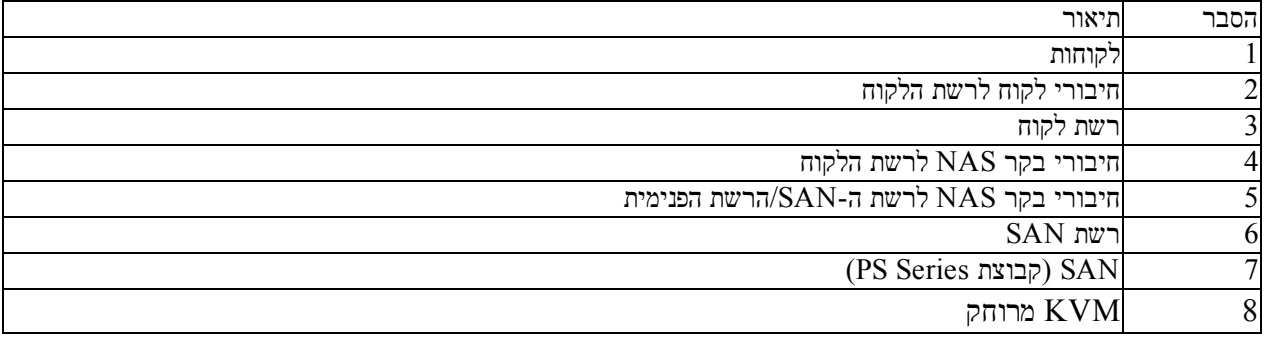

## **1 שתתחיל לפני**

<span id="page-39-6"></span><span id="page-39-5"></span>תכנון כיאות והקפדה על הדרישות מסייעים להבטיח התקנה מוצלחת. לפני שתתחיל בהתקנה, עיין בשלבים לתחילת עבודה ובצע את כל ההתחלתיות .המשימות

## **ה- עם היכרות 7600FS EqualLogic**

מכשירי NAS מסדרת Dell™ EqualLogic® FS Series מוסיפים יכולות NAS (אחסון המחובר לרשת) לקו המוצרים של מסדרת מכשירים גבוהים .ביצועים המספקת הרחבה כושר ובעלת מאוחדת אחסון פלטפורמת לספק כדי, EqualLogic FS EqualLogic ( באמצעות מופעלים Series FluidFS( System File Fluid Dell פעולה גבוהים ,ביצועים בעלת Dell של הקבצים ניהול מערכת, ראשרולות וגישת-רשת

<span id="page-39-0"></span>קבוצת אחסון מספקת Series PS נגישות עם בבלוקים של ותוספת Series PS קושחת של ביותר העדכנית הגרסה עם. iSCSIל- ב -ותמיכה בבלוקים אחסון לספק יכולה7600 FS קבוצת אותה, EqualLogic NAS appliance NAS Storage Attached Network לרשת .מצורף אחסון-

ה-appliance NAS7600 FS EqualLogic אחת תושבת בתוך כוח ,ספקי ומשני סוללה גיבוי בעלי Gb 1בהיקוף בקרים משני מורכב .U 2של

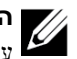

**הערה:** ל7600-FS EqualLogic לגבי נוסף למידע ומעלה 6.0 .בגרסה Series PS קושחת עבור Series PS של קבוצה הפעלת דרושה ראה ביותר ,העדכנית הקושחה לגרסת שלך Series PSה -קבוצת עדכון *Notes Release* והמסמך המוצר) (הערות *Storage Updating Firmware Array* בלקוחות .התמיכה באתר אחסון) מערך של הקושחה (עדכון

<span id="page-39-3"></span><span id="page-39-2"></span>אשכול NAS יכול לתמוך במכלי NAS מרובים. בעלי כושר הרחבה. בכל מכל תוכל ליצור שיתופי CIFS ו-ייצואי NFS מרובים. לקוחות בעלי הרשאות מתאימות יכולים לגשת לשיתופים ולייצוא דרך כתובות ה-IP של שירות ה-NAS.

אשכולות רשת של התצורה הגדרת פנימית/ .רשתSAN ורשת לקוח רשת מחייבת NAS

<span id="page-39-4"></span><span id="page-39-1"></span>משיקולי אבטחה. הרשת הפנימית היא בדרך כלל רשת פרטית. ורשת הלקוח נפרדת מרשת ה-SAN והרשת הפנימית. ראה *סקירה של 17 בעמוד רשת תצורת* .

 [1איור](#page-38-0) ו  [1טבלה](#page-38-1) אשכול של התצורה הגדרת את מתארות NAS .

### **ואזהרות התראות הערות, סמלי**

**הערה:** סמל הערה מציין מידע חשוב, המסייע להשתמש בחומרה או בתוכנה שלך ביתר יעילות.

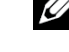

**התראה:** סמל התראה מציין נזק אפשרי לחומרה או אובדן נתונים, במקרה של אי ציות להוראות.

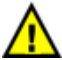

 $\bigwedge$ 

**אזהרה:** סמל אזהרה מציין אפשרות של נזק לרכוש, פגיעה גופנית או מוות.

## **הקדמה**

<span id="page-41-0"></span> מסדרת מכשירים Series FS ®EqualLogic ™Dell ביצועים בעל NAS פיתרון מציעים, Series PS מסדרת מערכים עם בשילוב, גבוהים, זמינות גבוהה ובעל כושר הרחבה. מדריך זה מתאר כיצד לתחזק ולפתור בעיות ברכיבים המאפשרים החלפה על ידי הלקוח במכשיר 7600FS EqualLogic.

### **יעד קהל**

של החומרה לתחזוקת האחראים מערכת למנהלי מיועד זה במדריך המידע 7600FS EqualLogic.

### **קשור תיעוד**

 המארח ,המחשב ותוכנת קבוצתיים אחסון אמצעי , Series PS מסדרת מערכים, Series FS מסדרת מכשירים בדבר מפורט למידע התחבר אל [Documentation](https://www.equallogic.com/support/resources.aspx?id=2495) page (דף התיעוד) באתר תמיכת הלקוחות.

### **Dell של המקוונים השירותים**

הבא :באופן Dell של ושירותים מוצרים על מידע לאתר תוכל

- . בקר בכתובת dell.com או בכתובת ה-URL המצוינת בכל מידע של מוצר Dell.
- . השתמש בתפריט המקומות או לחץ על הקישור שמציין את המדינה או האזור שלך.

### **מסדרת אחסון פתרונות Solutions Storage EqualLogic Dell**

 מוצרי על עוד ללמוד כדי EqualLogic Dell של הטכנית התמיכה באתר לבקר ניתן חדשות ,גרסאות ועל Tech EqualLogic Dell Center: delltechcenter.com/page/EqualLogic. כאן ניתן למצוא גם מאמרים, הדגמות, דיונים מקוונים ופרטים נוספים לגבי יתרווותיה של משפחת המוצרית שלוו

### **לקוחות ושירות טכנית תמיכה**

.Series FS מסדרת ולמערכים Series PS מסדרת למערכים בנוגע שאלותיך על לענות זמין Dell של התמיכה שירות

#### **Dellל- פנייה**

אם אתה לקוח הממוקם בארה"ב או בקנדה ואתה זקוק לתמיכה טכנית. טלפן למספר 3355-1-800-945. אם אתה נמצא מחוץ לארה"ב או בכתובת בקר קנדה, [aspx.global/topics/support/com.dell.support.](http://support.dell.com/support/topics/global.aspx)

אם ברשותך מספר Express Service Code (קוד שירות מהיר). הכן אותו לפני הפנייה. הקוד יסייע למערכת המענה האוטומטי של יעילות .ביתר שיחתך את לנתב Dell

### **אחריות אודות מידע**

האחריות למכשיר FS7600 כלולה באריזת המשלוח. למידע על רישום אחריות, בקר באתר .eqlsupport.dell.com/utility/form.aspx?source=warranty

### **תוכן**

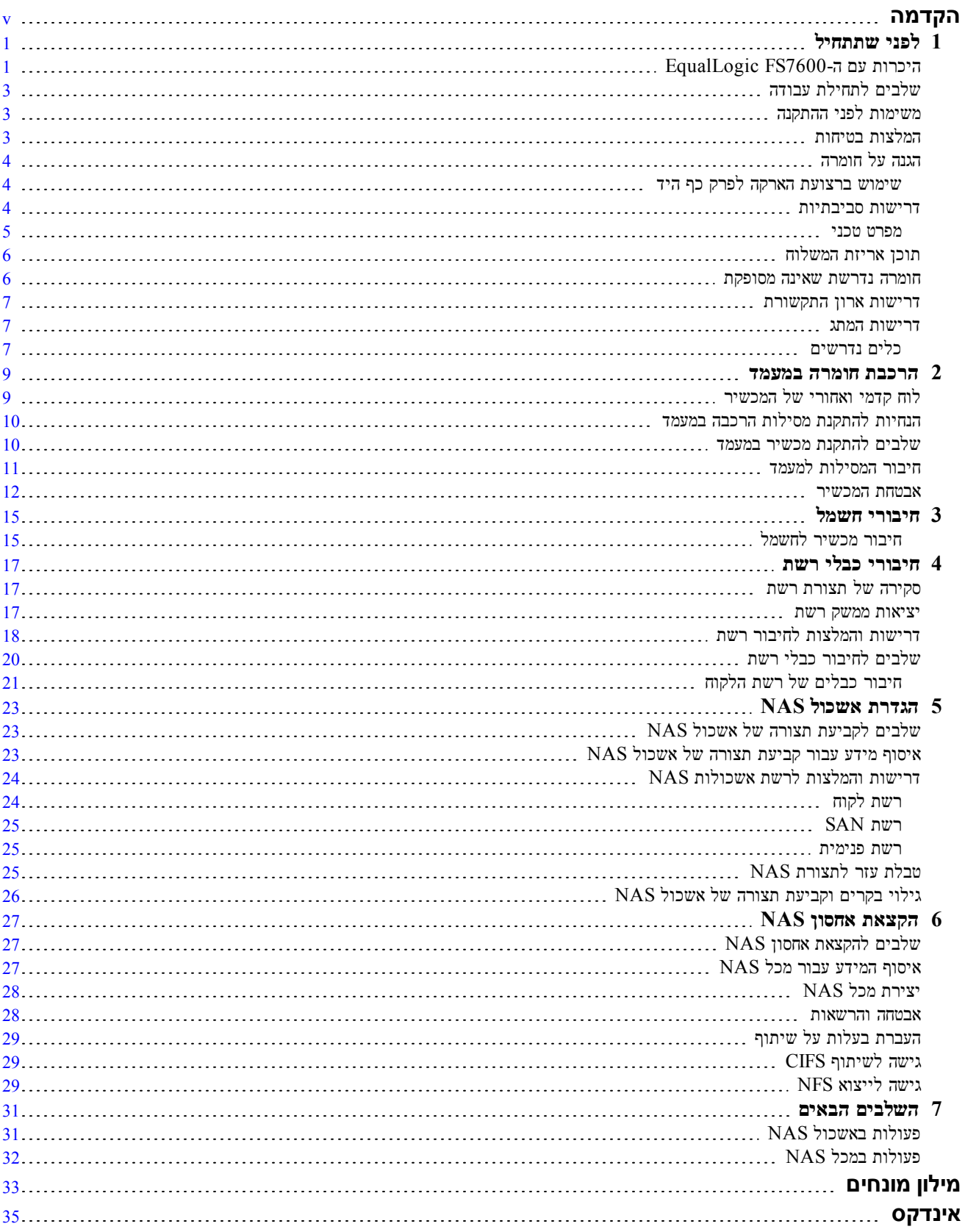

©2013 שמורות .הזכויות כל. Inc Dell

ו -Dell<br/>  $\rm Inc$  הם מסחריים הם EqualLogic<br/>® $\mbox{-}$ Dell ו-

כל הסימנים המסחריים והסימנים המסחריים הרשומים המוזכרים בזאת הם קניינם של בעליהם.

.<br>המידע במסמך זה עשוי להשתנות ללא הודעה מראש

.<br>חל איסור על שעתוק מסמך זה, בכל דרך שהיא, ללא קבלת רשות בכתב מאת Dell.

 $2013$ מורסם: מורסם:

חלק ספר 01A RJJCP

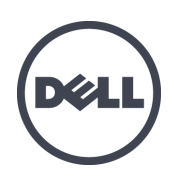

## מסדרת מכשירים 7600FS EqualLogic Dell

מדריך התקנה והגדרה

T02E תקינה דגמי סדרת

מדריך התקנה והגדרה

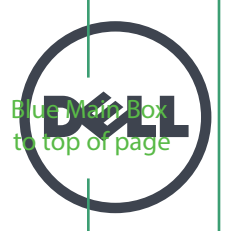

# **מכשירים מסדרת 7600FS EqualLogic Dell**

## מדריך התקנה והגדרה

סדרת דגמי תקינה

מדריך התקנה והגדרה